### In the Name of God

Title of session: Introduction of Embase

Speaker: Marzieh kordi

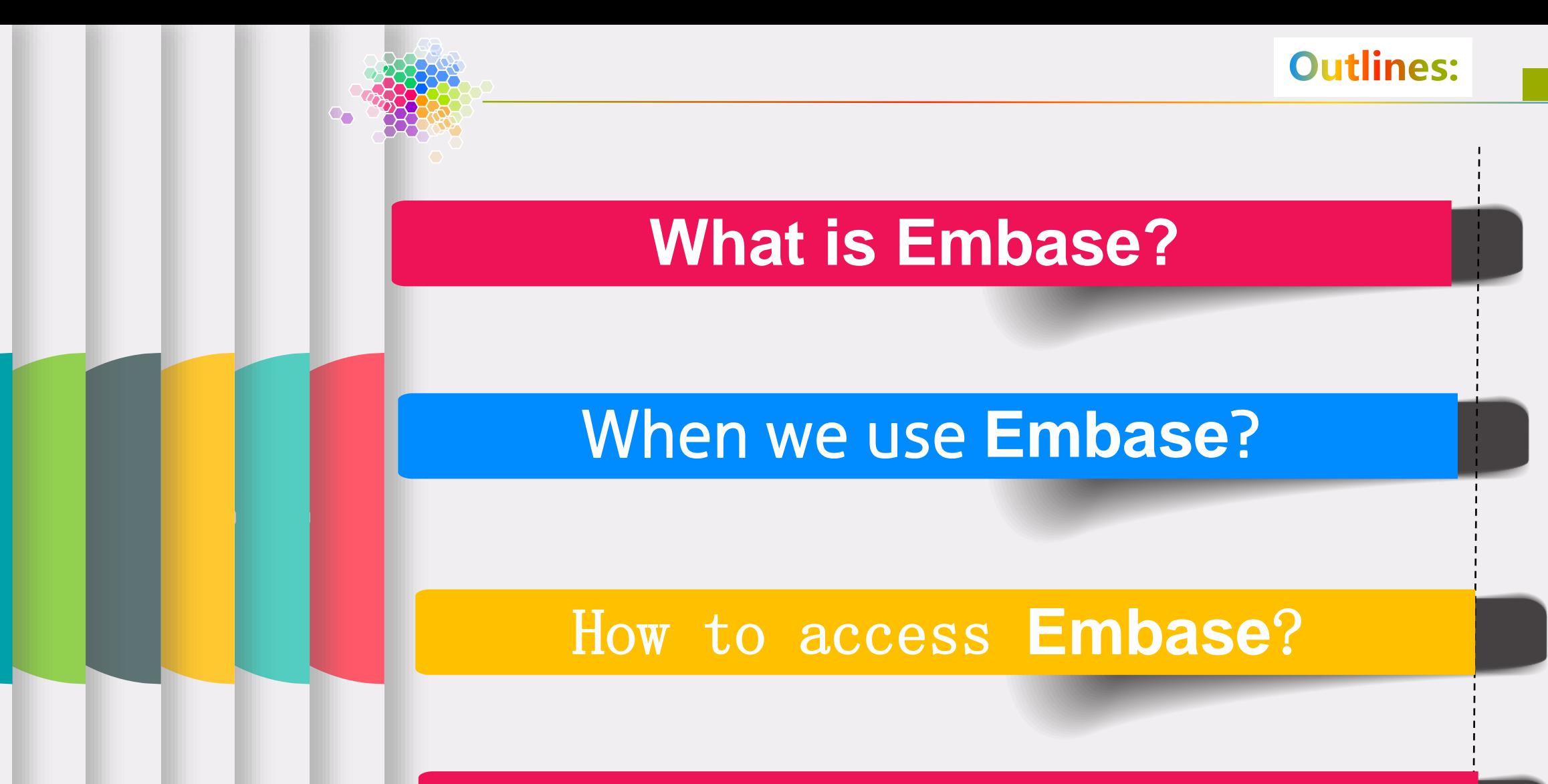

### How to search in **Embase**?

# What is Embase?

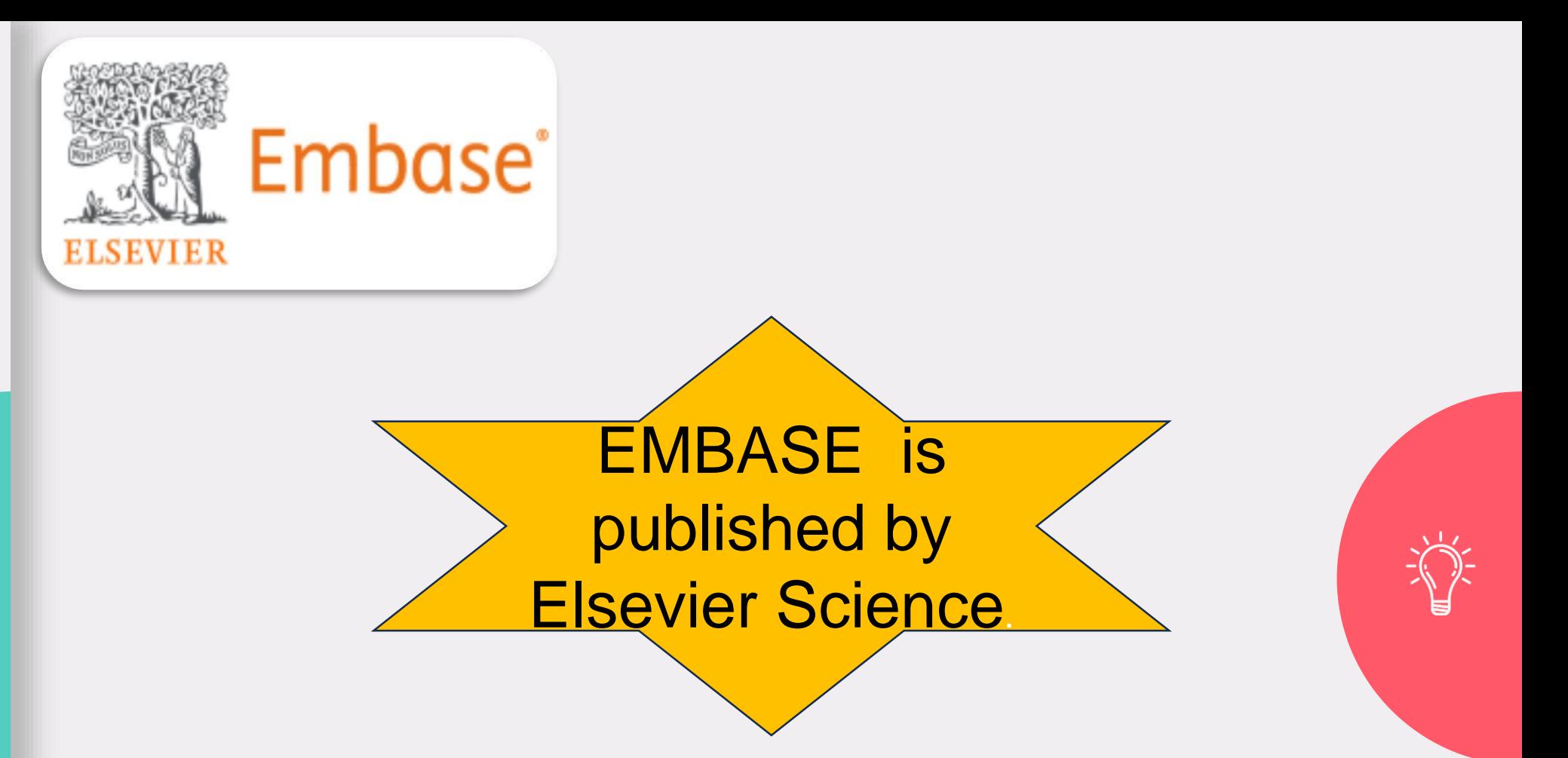

Embase is a biomedical database that focuses on drugs and pharmacology, medical devices, clinical medicine, and basic science relevant to clinical medicine.

### **Approximate Embase Subjects**

- Clinical & Internal Medicine
- Pharmacology & Toxicology
- Genetics, Biochemistry, & Molecular Biology
- Surgery & Surgical Specialties
- Neurology & Behavioral Medicine
- Microbiology & Infectious Disease
- Psychiatry & Mental Health
- Oncology
- Healthcare Policy & Management
- **Pediatrics**
- **Biomedical Engineering & Medical Devices**

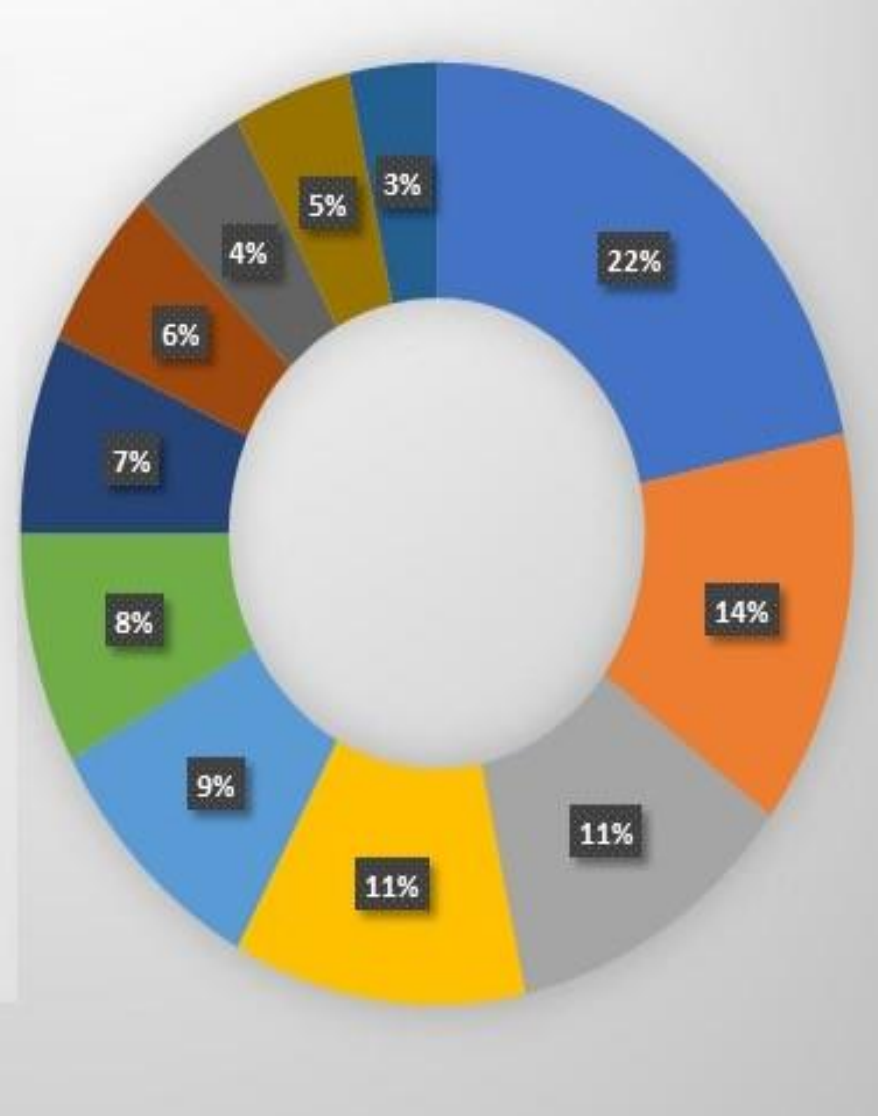

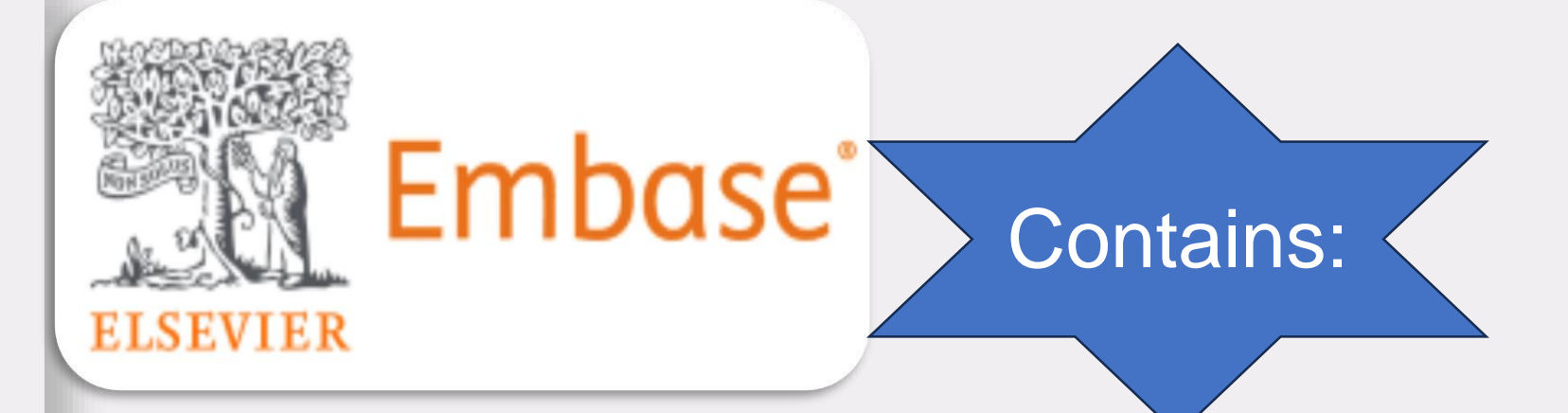

more than 40 million records including articles from more than 8,500 journals published world-wide.

3.6 million conference abstracts from over 11,500 conferences

Reports

When we use Embase?

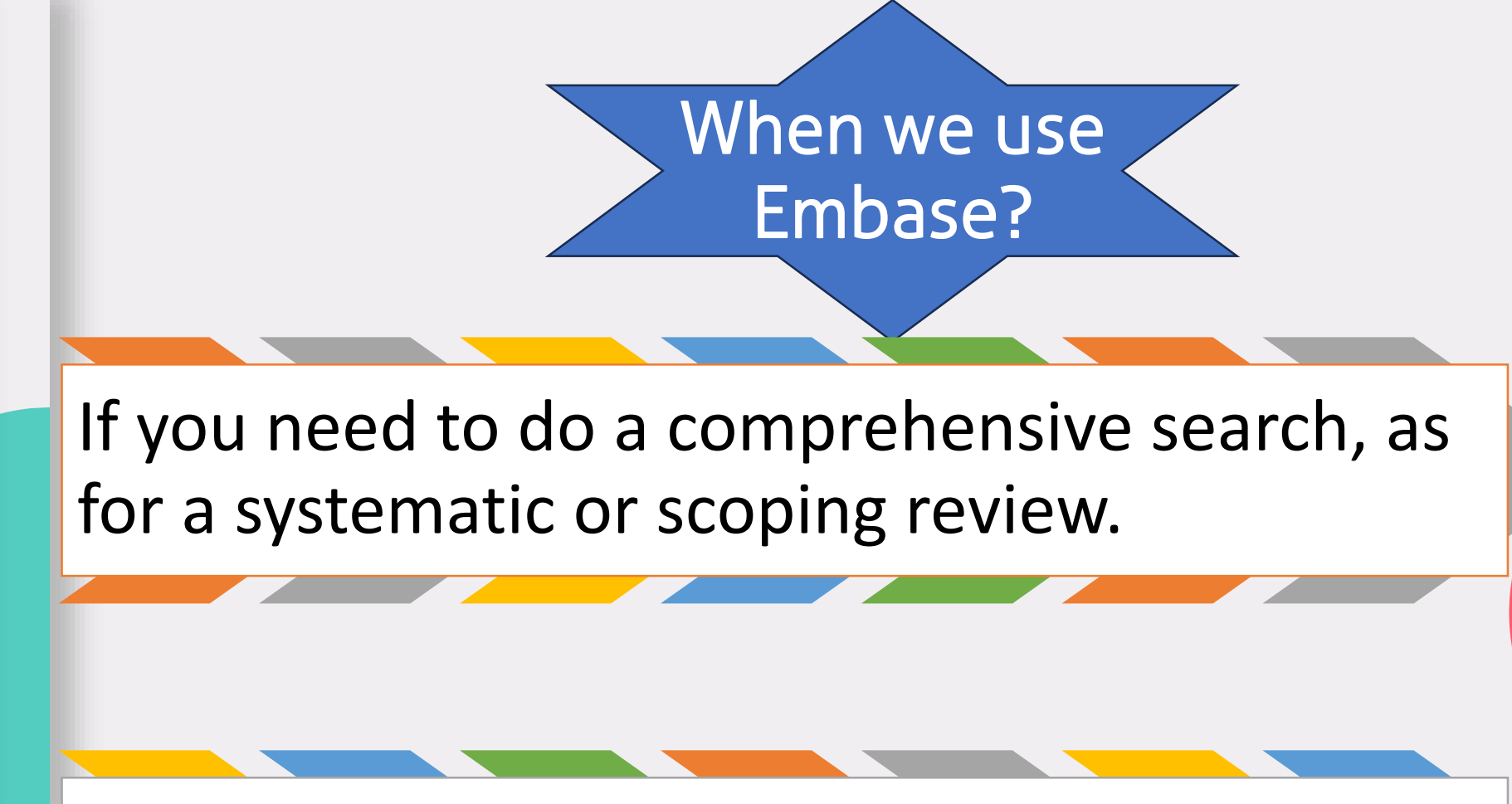

If you are searching on drug/pharmacy topics, which are very well supported in Embase

How to access **Embase**?

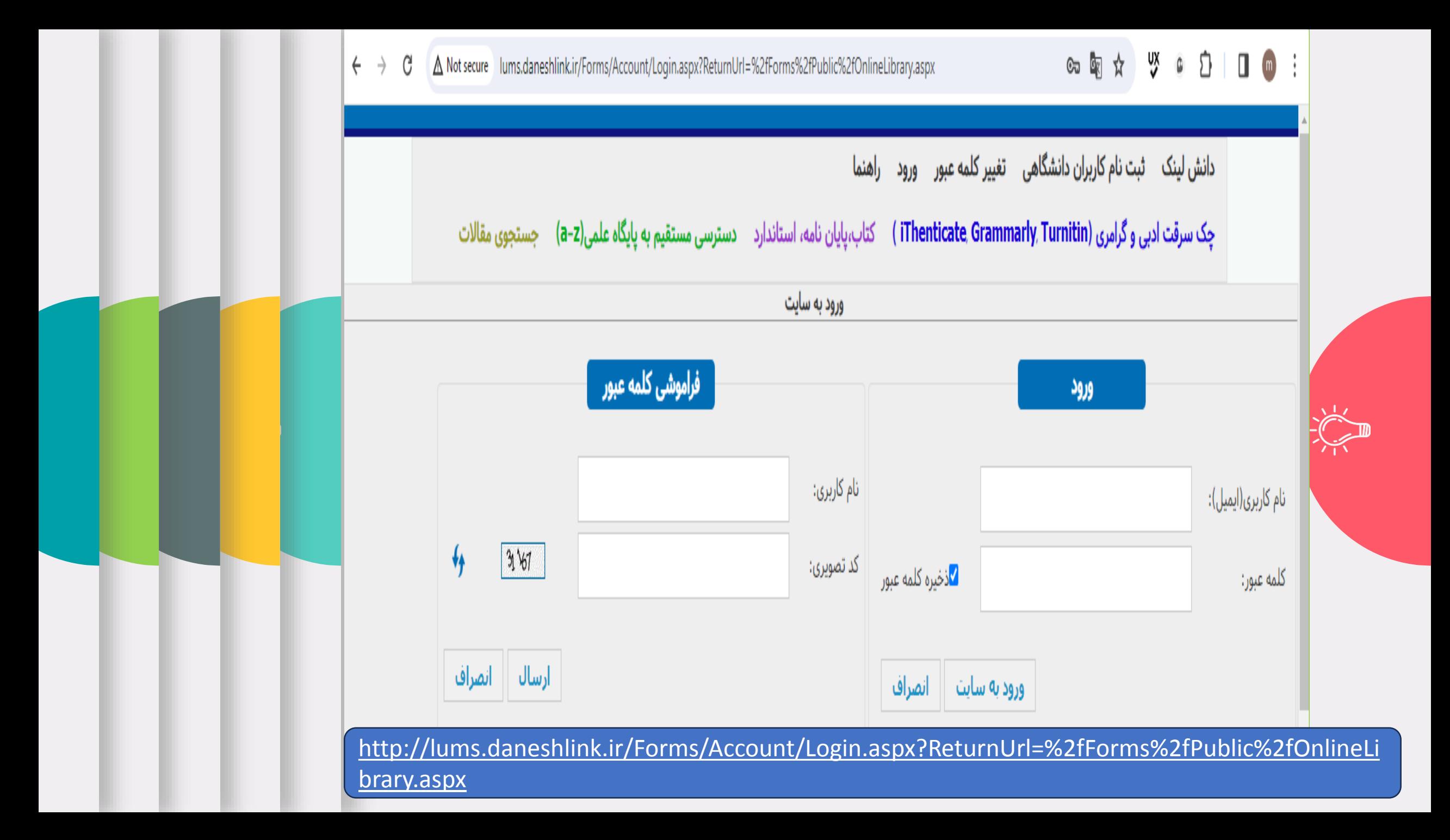

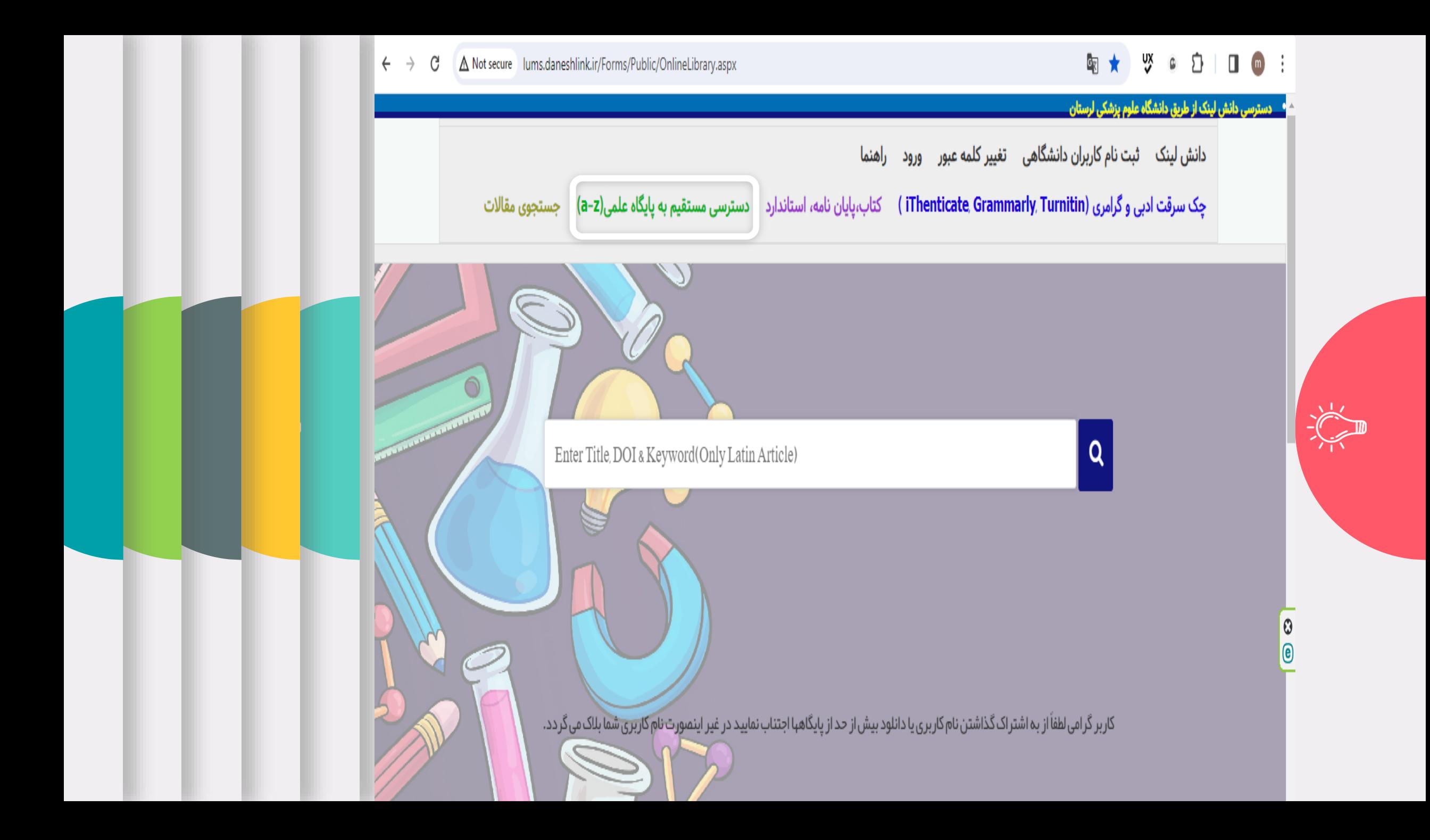

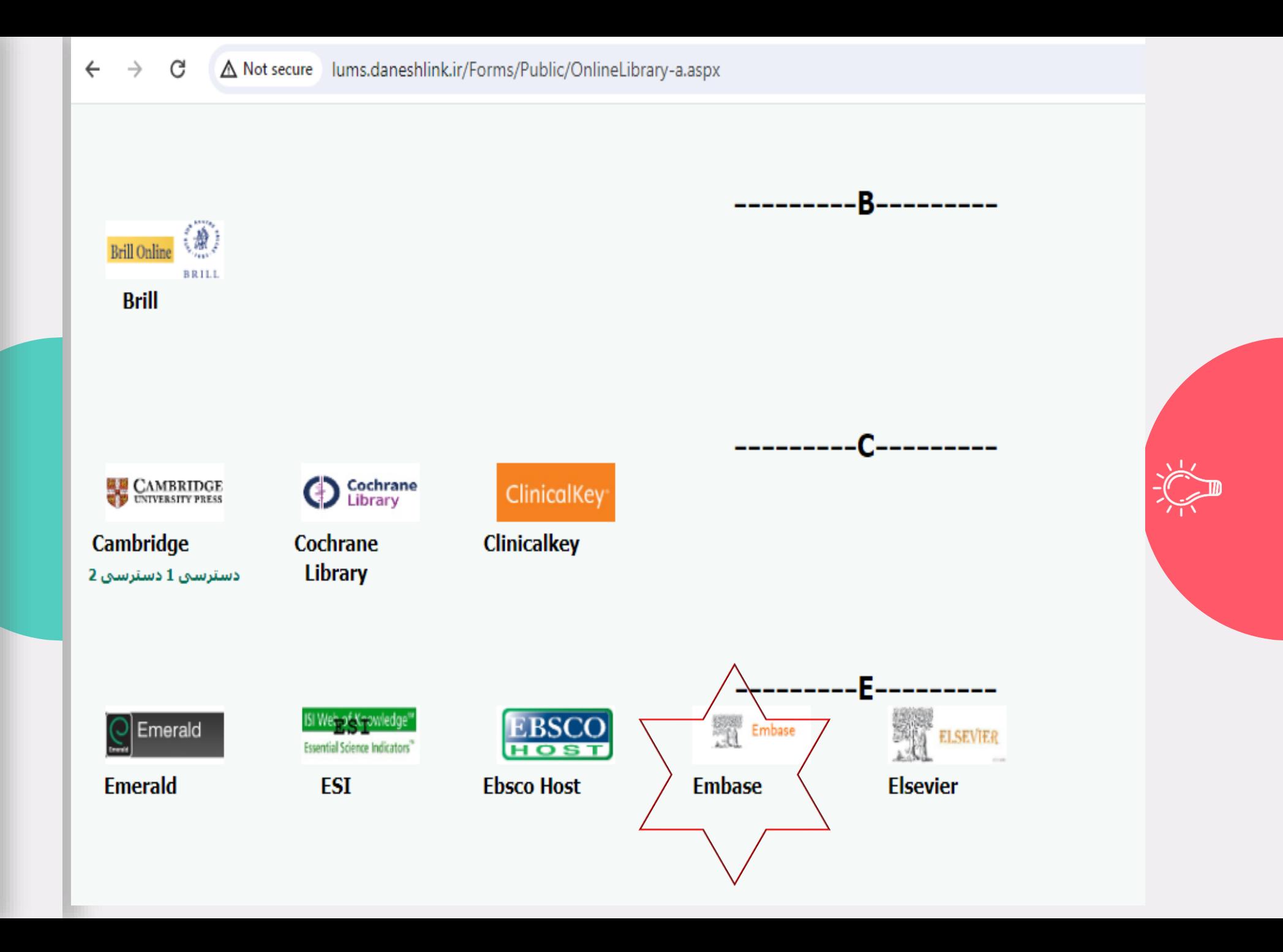

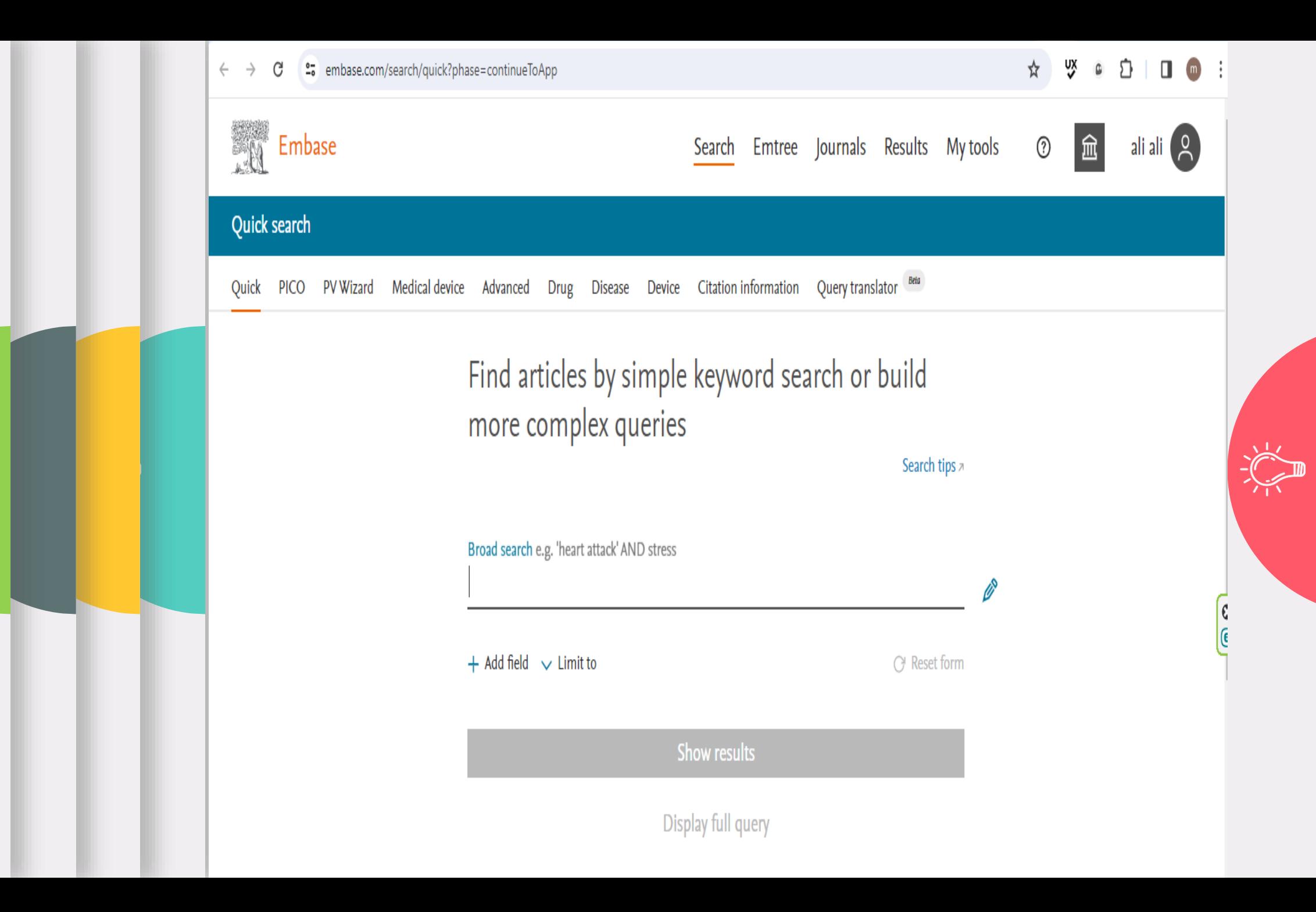

# Quick Search

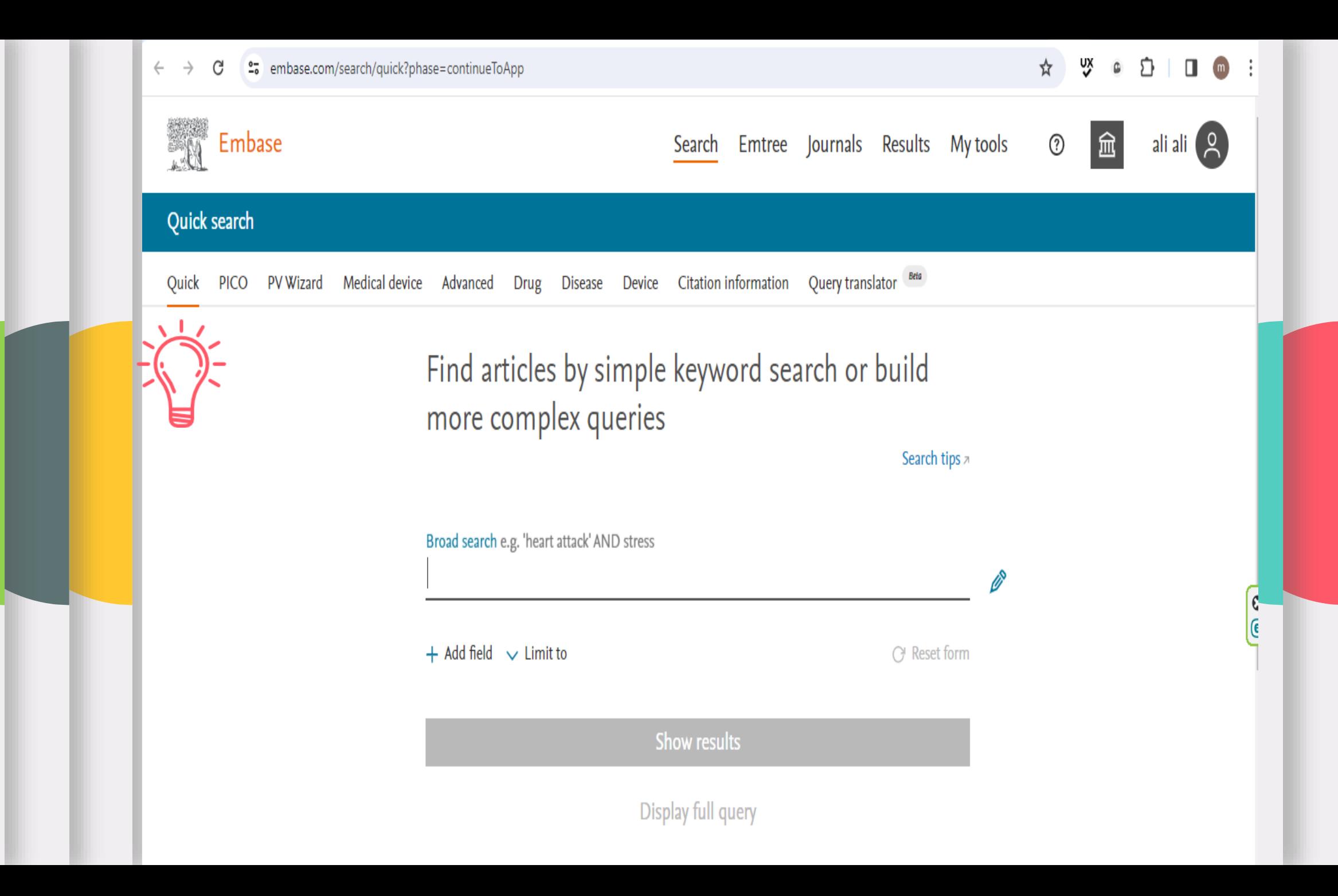

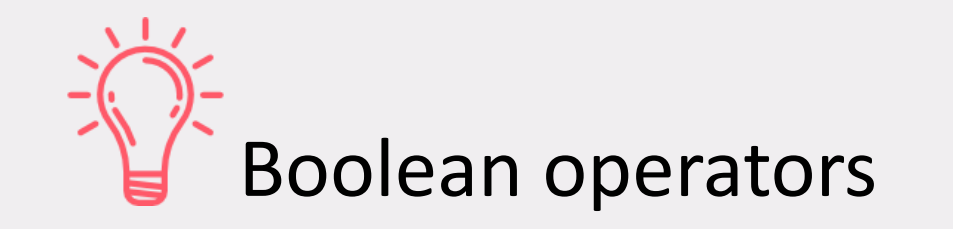

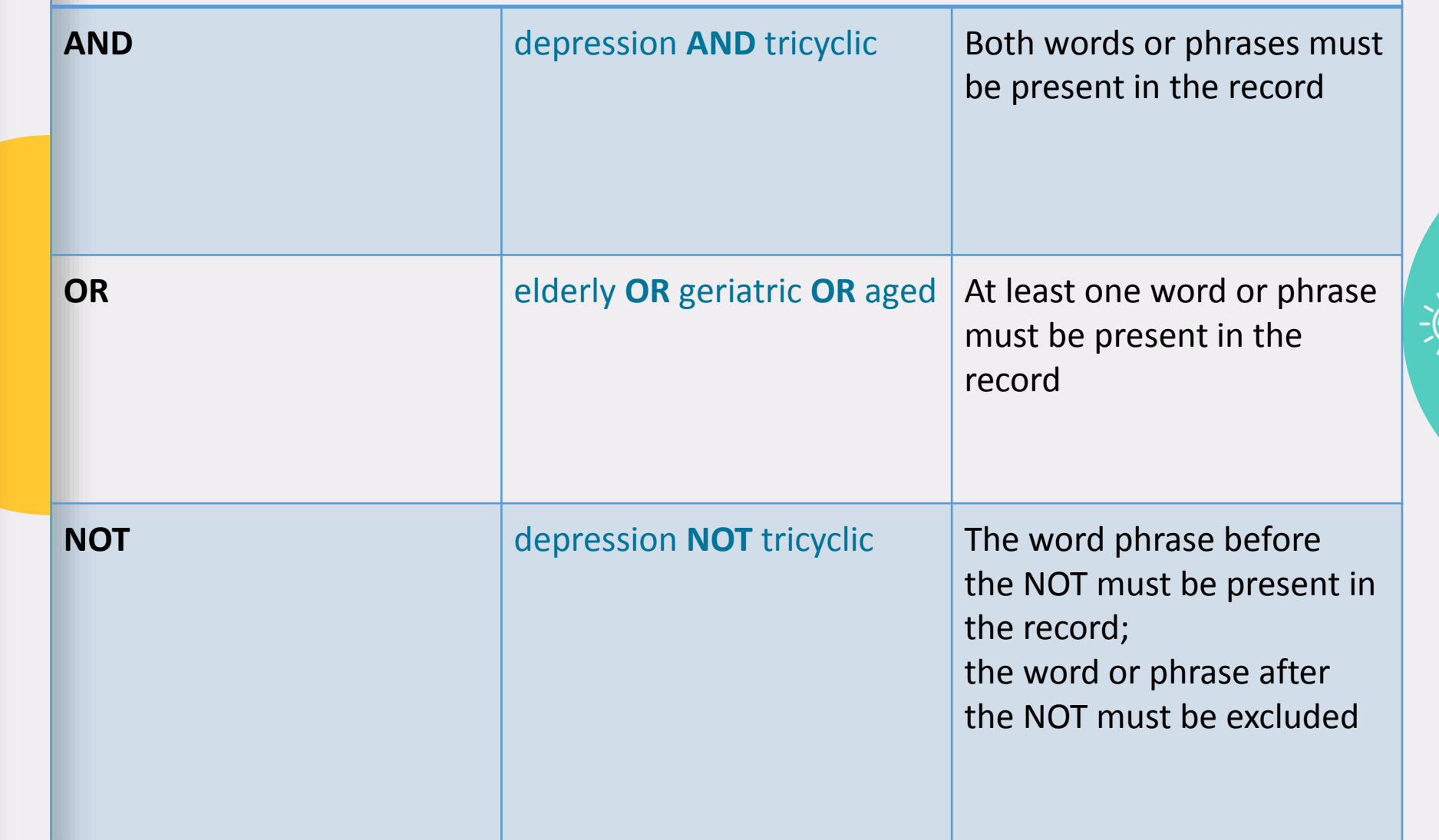

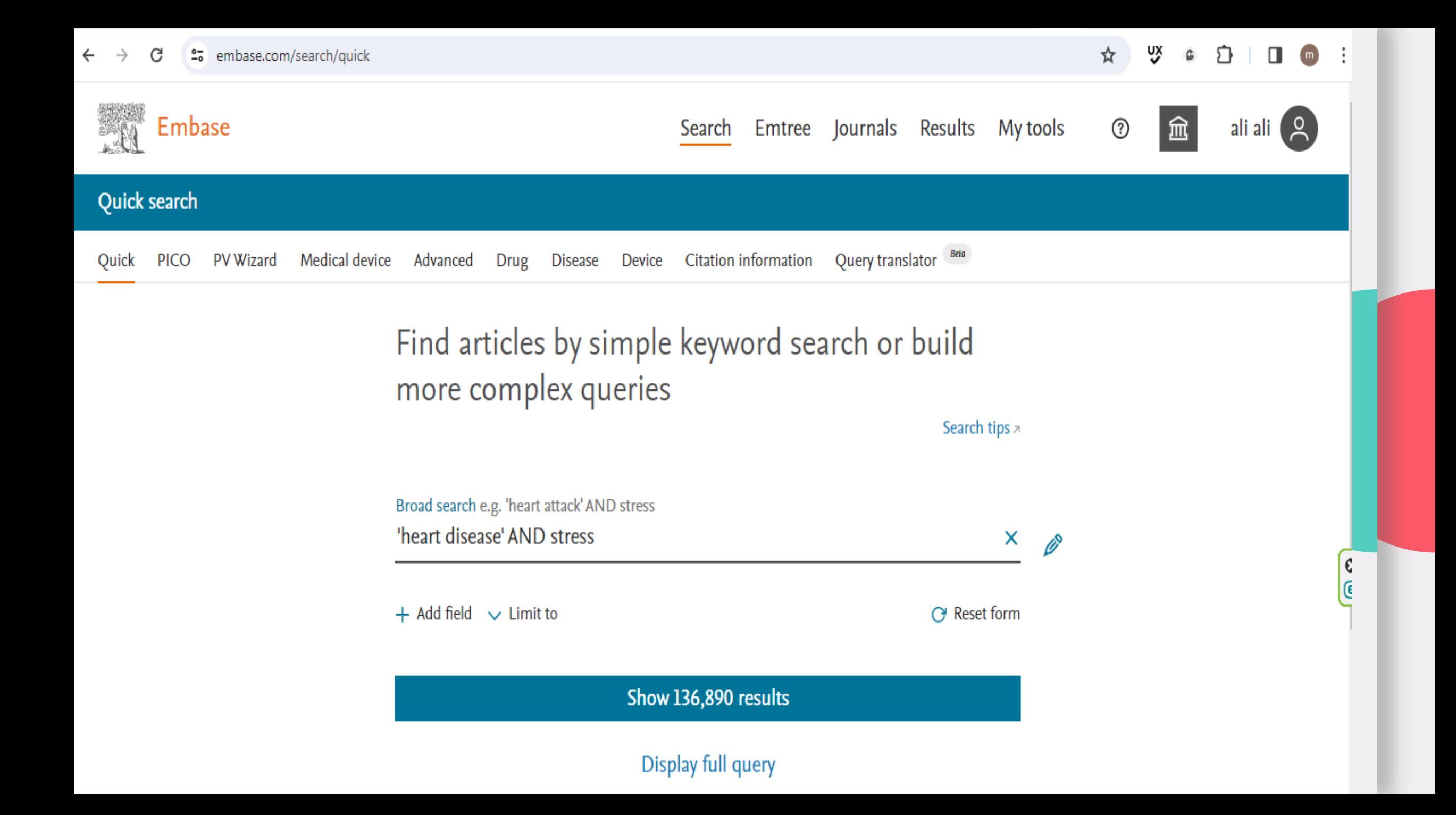

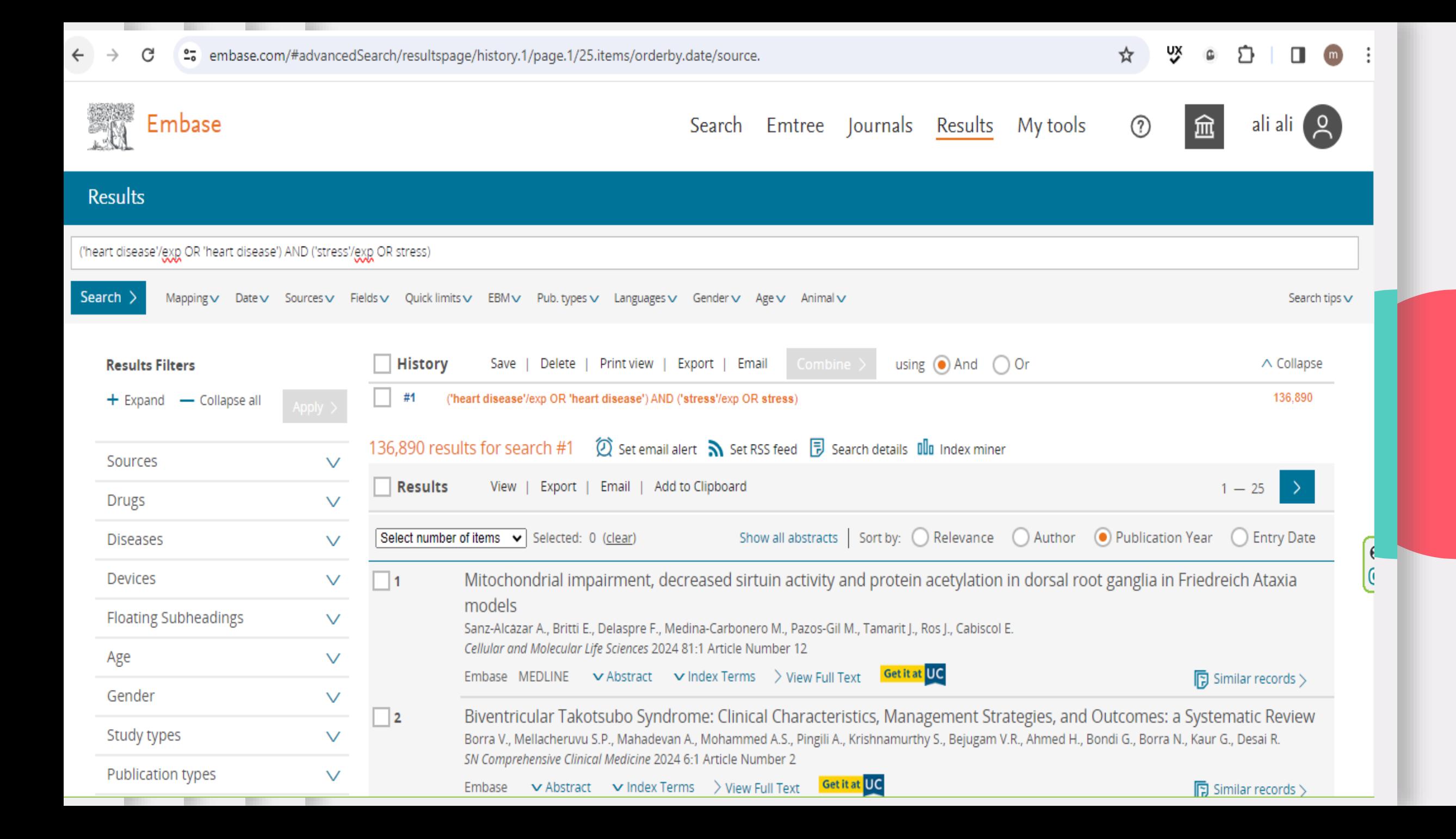

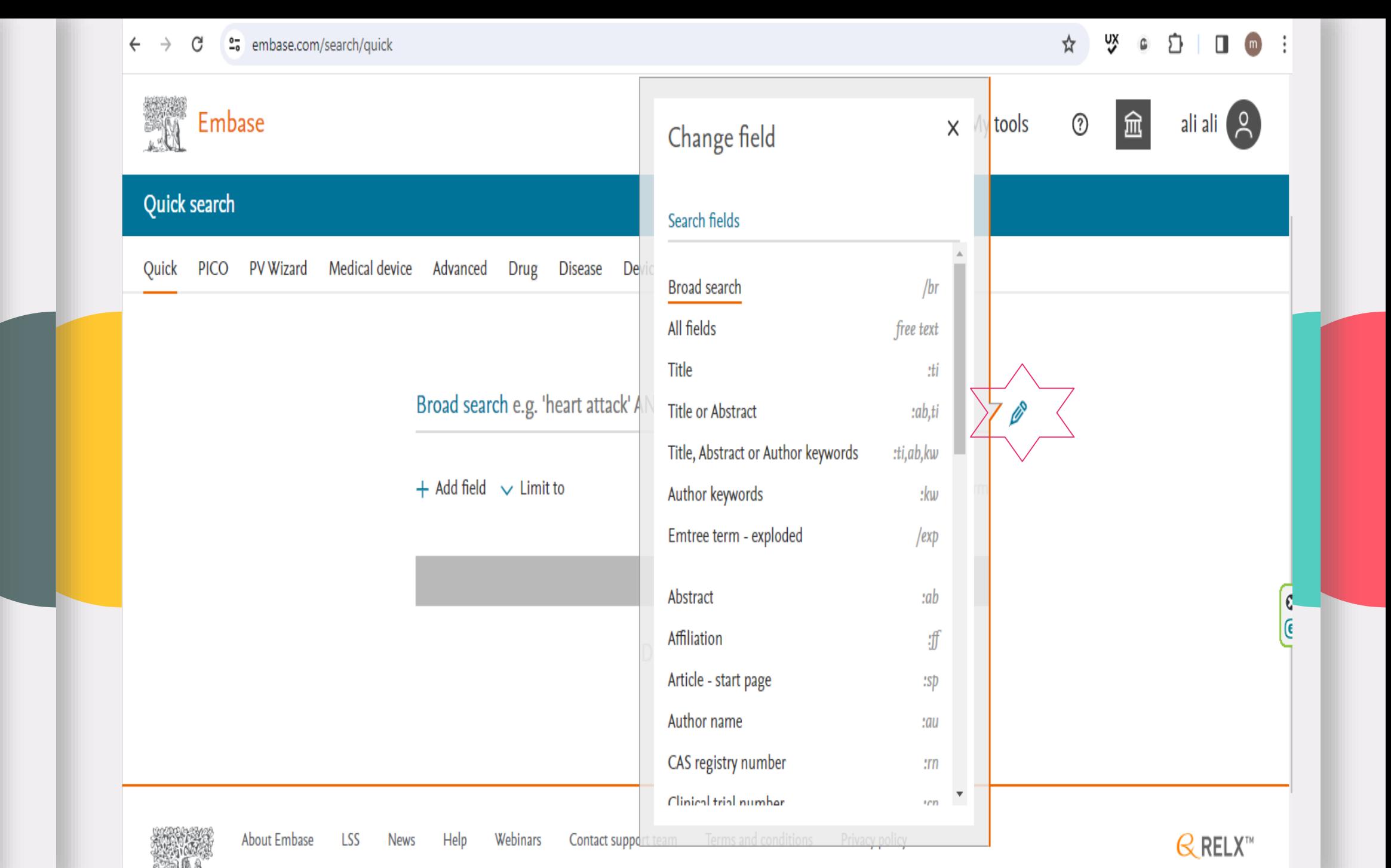

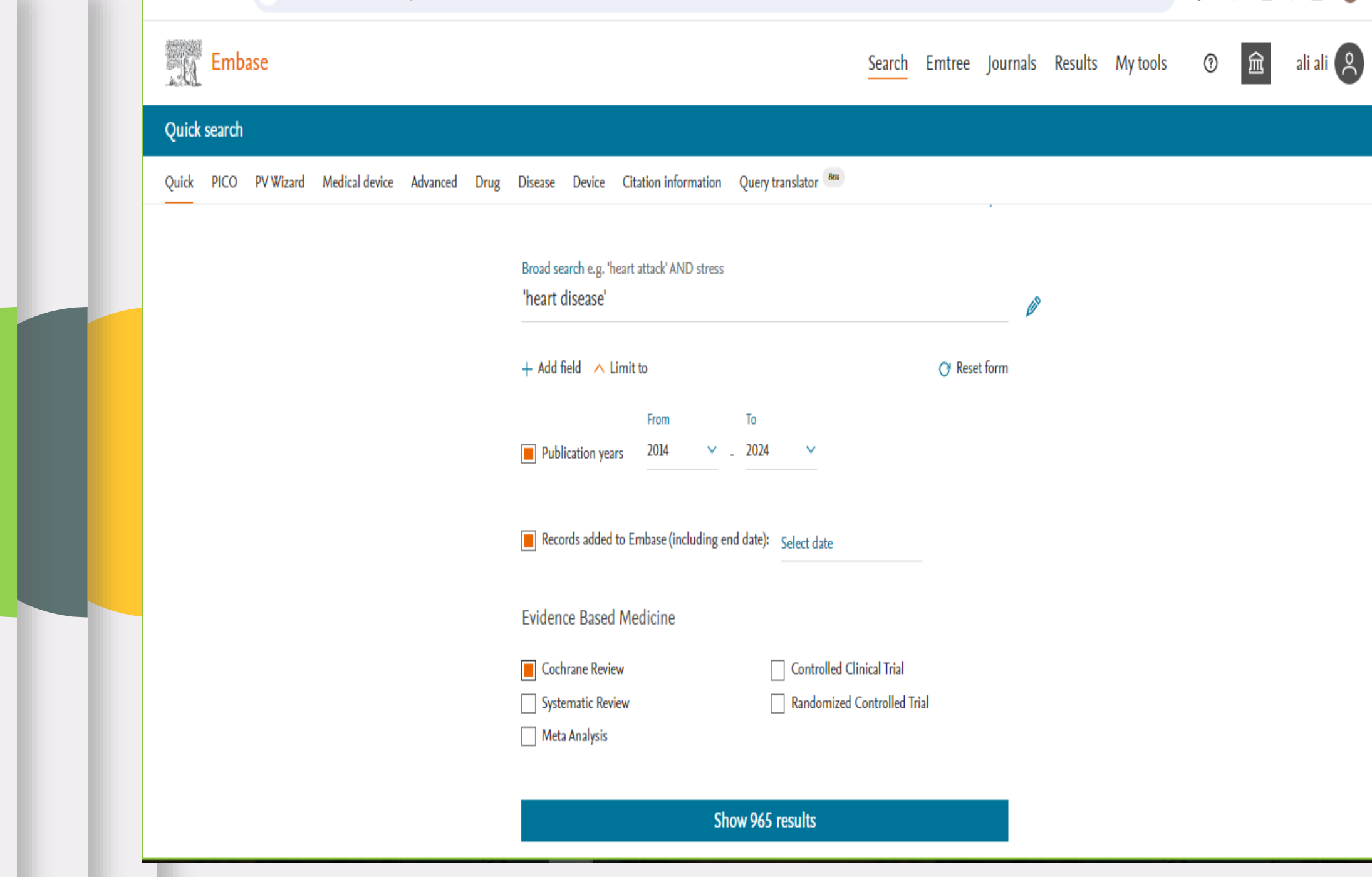

## Emtree

#### Emtree, also known as the Elsevier Life Science Thesaurus

Emtree is a retrieval tool

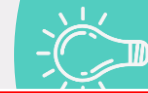

It helps locate articles that may be appropriate for you research

Emtree is the controlled vocabulary used for indexing articles in Embase, it is very similar in concept to the MeSH terms in PubMed and Ovid.

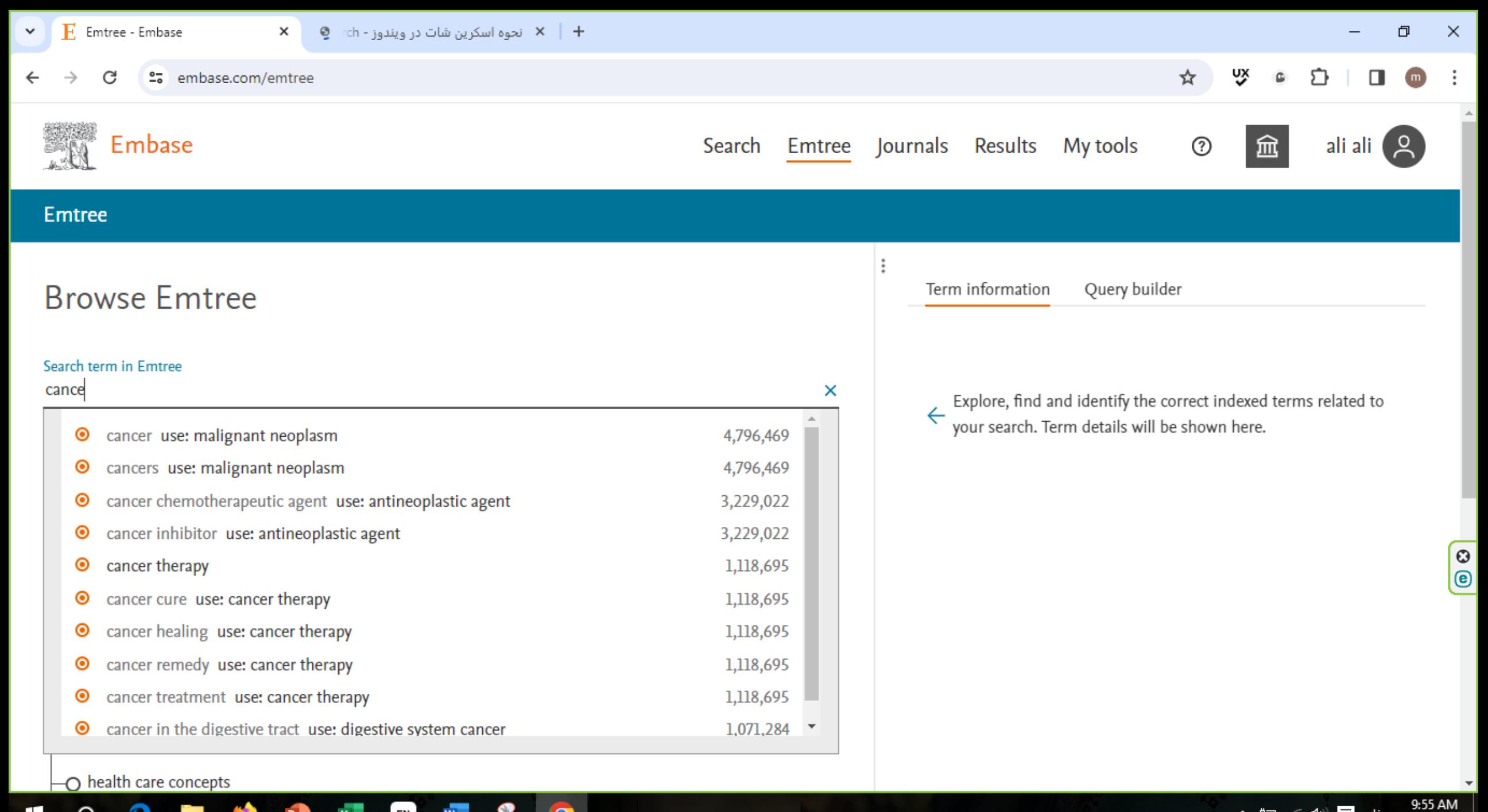

O

O

en l

╈

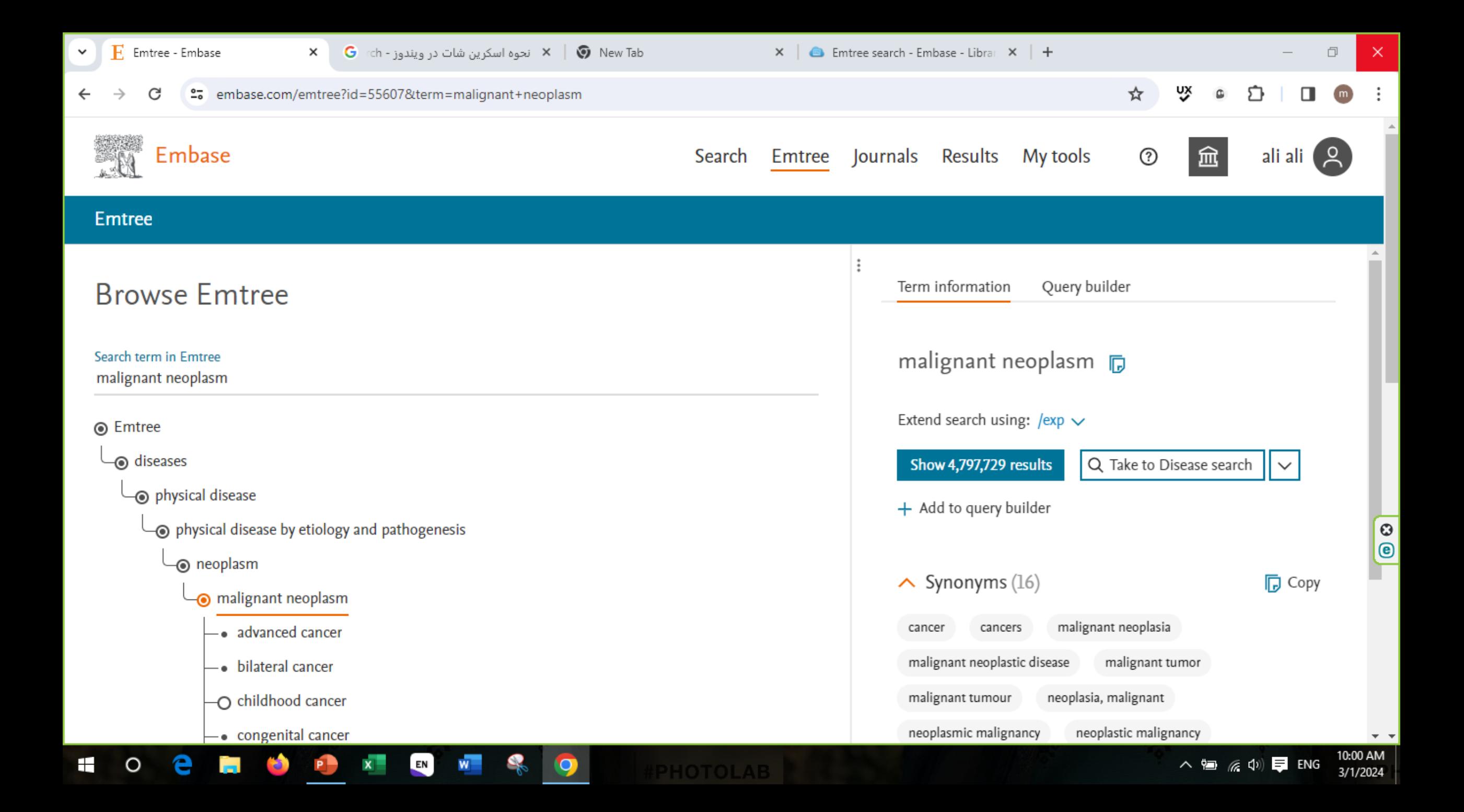

# **PICO**

PICO is a model that helps medical practitioners to define a research question.

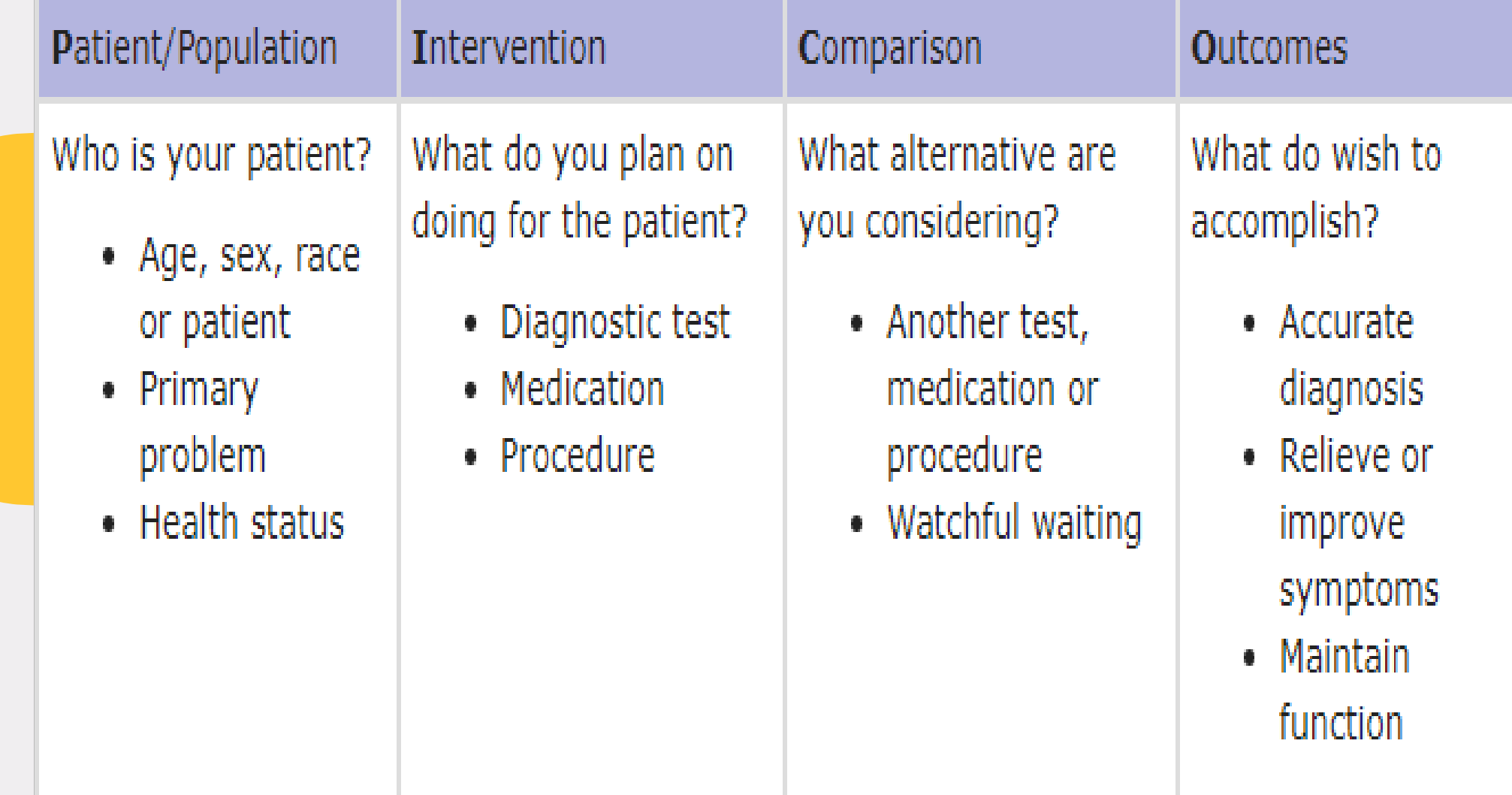

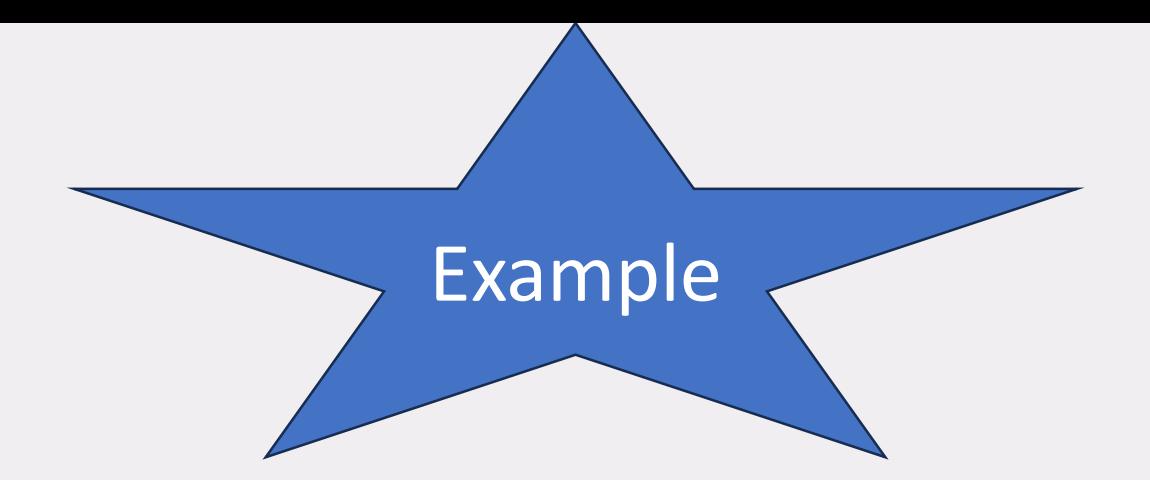

For patients 65 years and older **(P)**, does the use of an influenza vaccine **(I)** reduce the future risk of pneumonia **(O)** compared with patients who have not received the vaccine? **(C)**

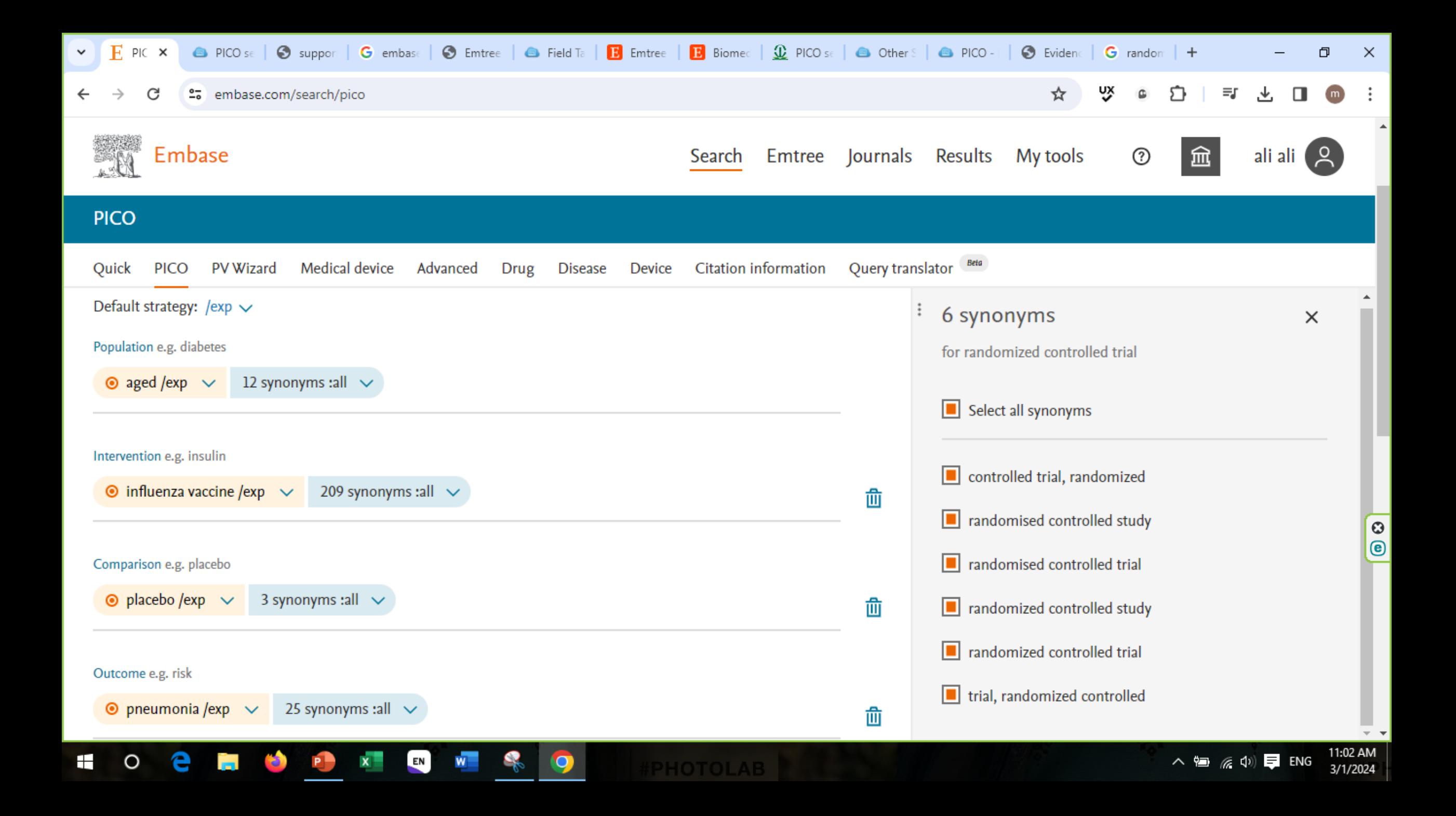

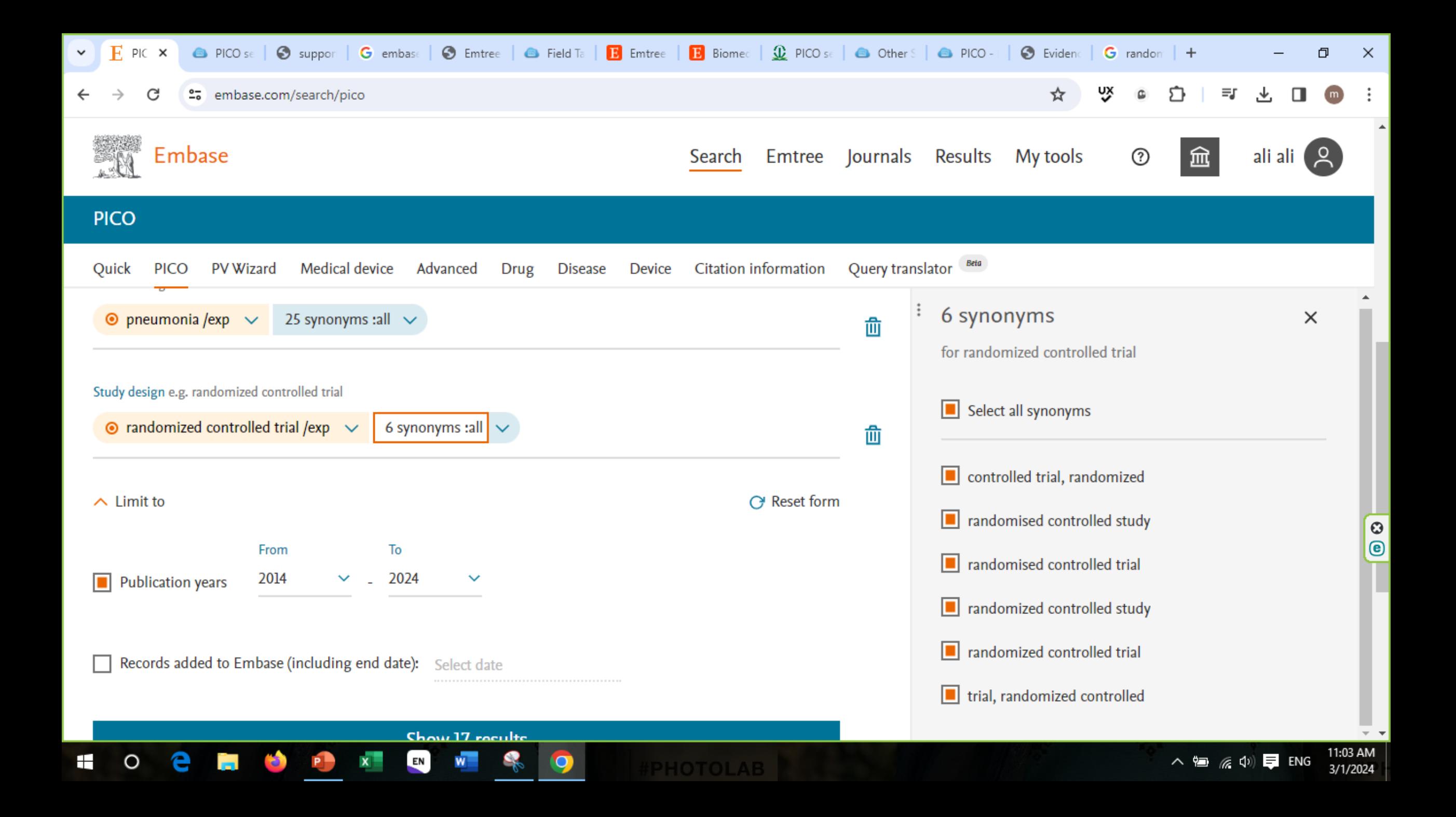

### PICO search options

At the top of the screen you can choose from 4 different search strategy options. The options can also be selected from the dropdown arrow next to each search term:

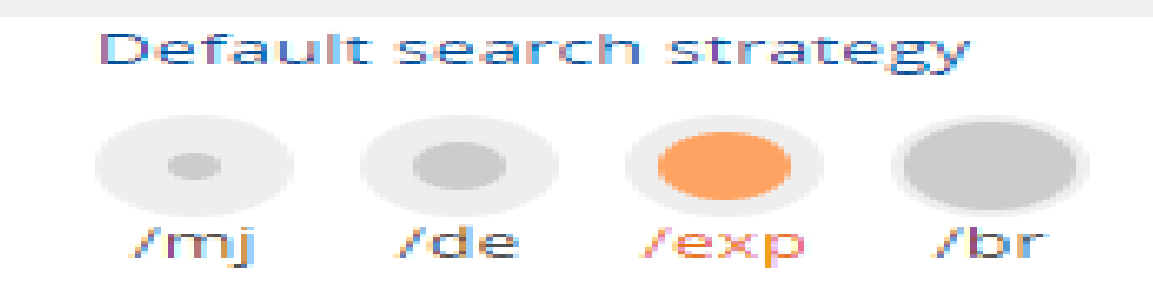

• To find the *maximum* number of results, use the **/br** option. This searches for the term in the Emtree index and its subheadings *plus* it does a free text search of all fields of the database.

• Means it will search for the term in the Emtree index *and* its subheadings

**/br**

**/exp**

**/de**

**/mj**

• Means for the term in the Emtree index *without* subheadings

• Use **/mj** for one or more of your terms if you are finding too many results and don't need a comprehensive search of the literature. /mj limits your search to articles where the indexers have decided that the topic is the *major focus* of the journal article.

### PV Wizard (Pharmacovigilance)

#### **PV Wizard search**

The PV Wizard search form is a query builder in Embase that is meant to help you successfully construct **pharmacovigilance search strategies**.

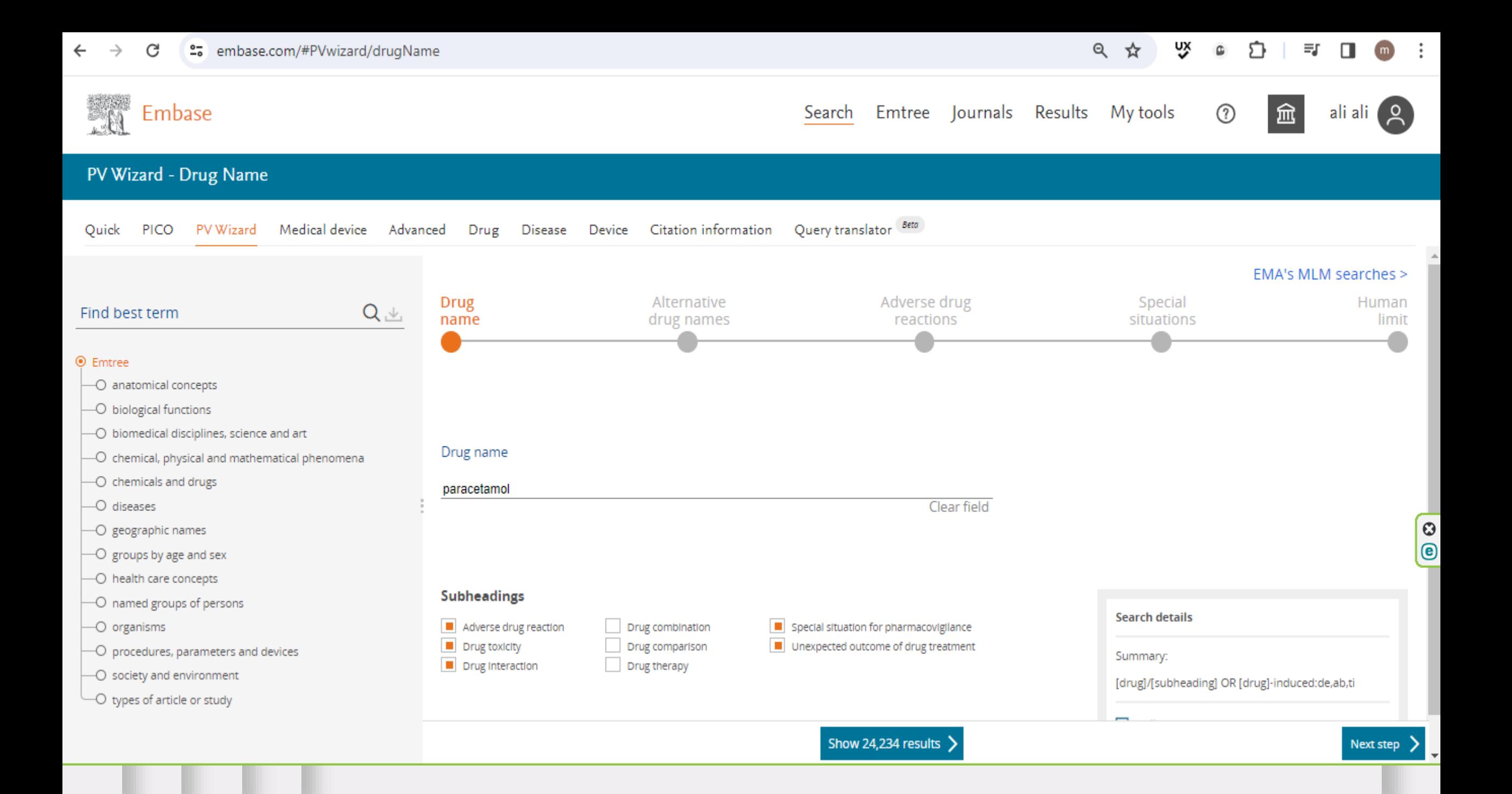

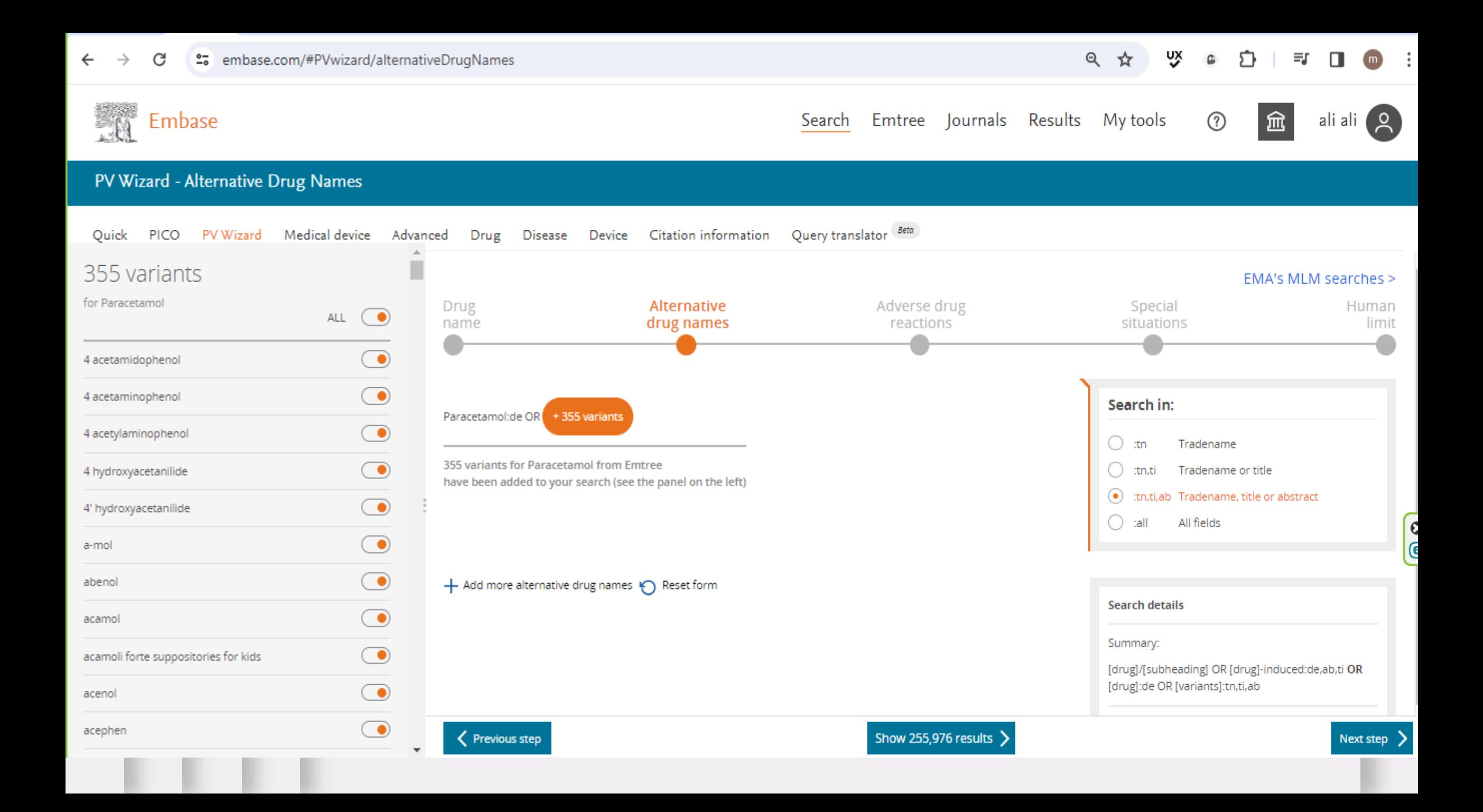

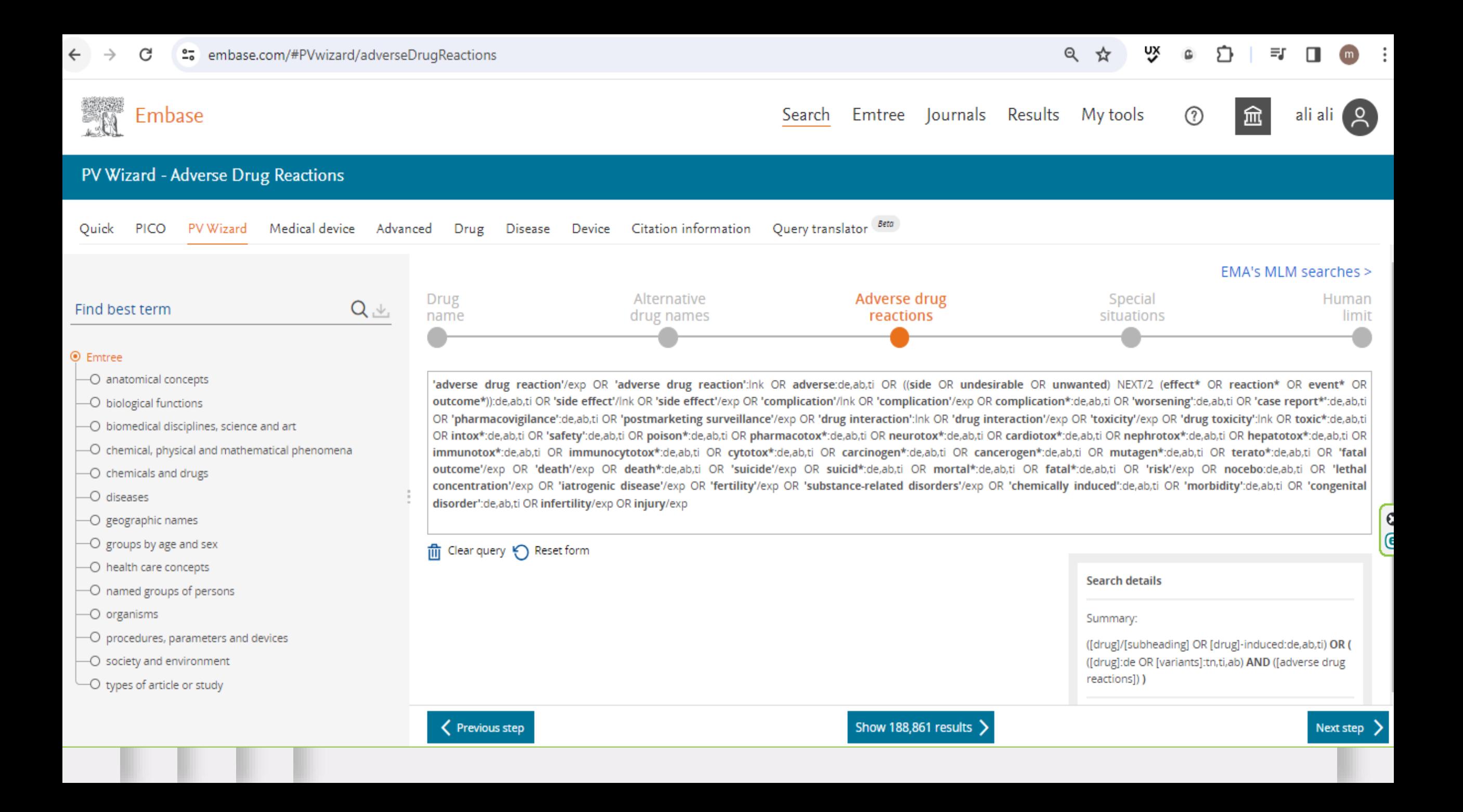

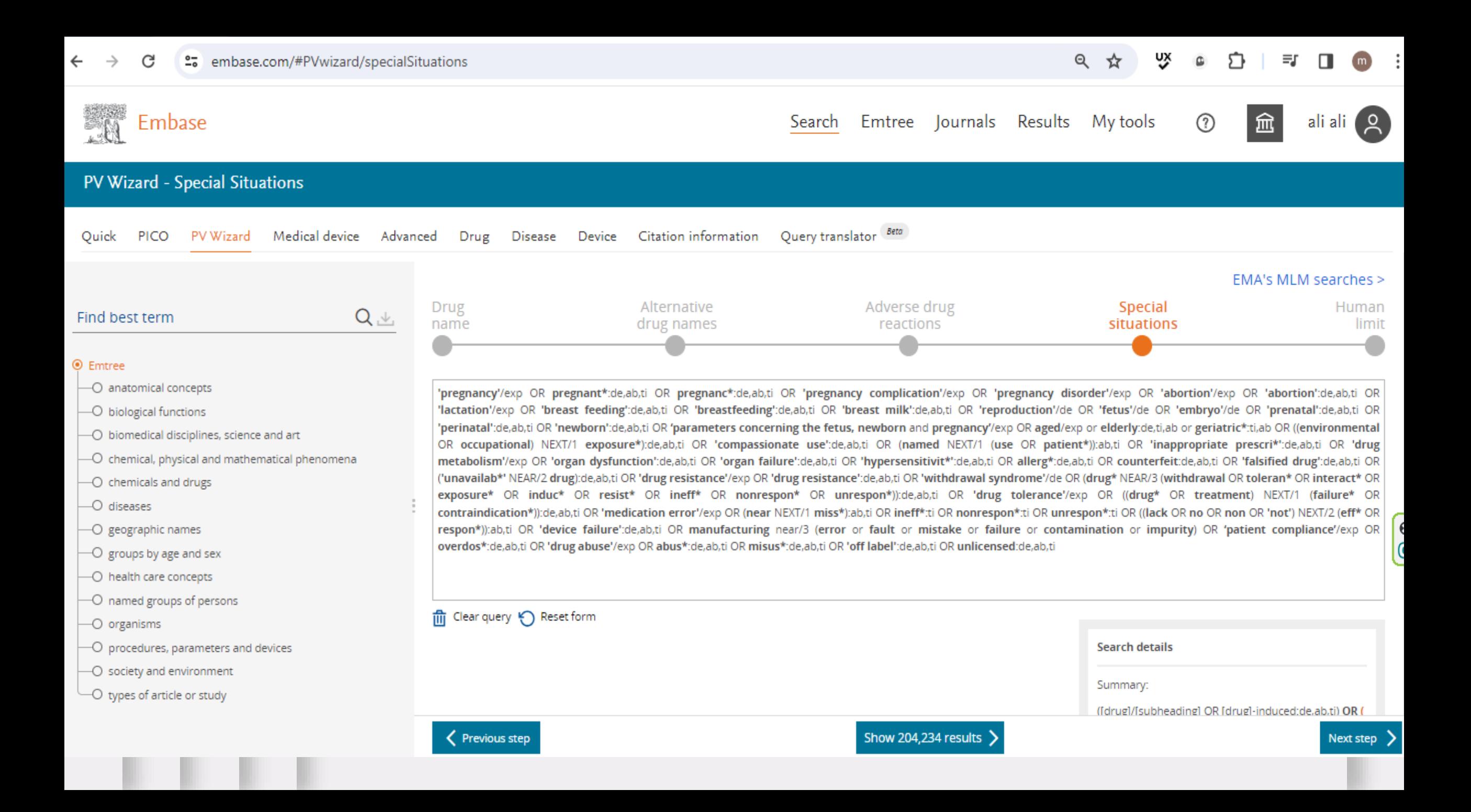

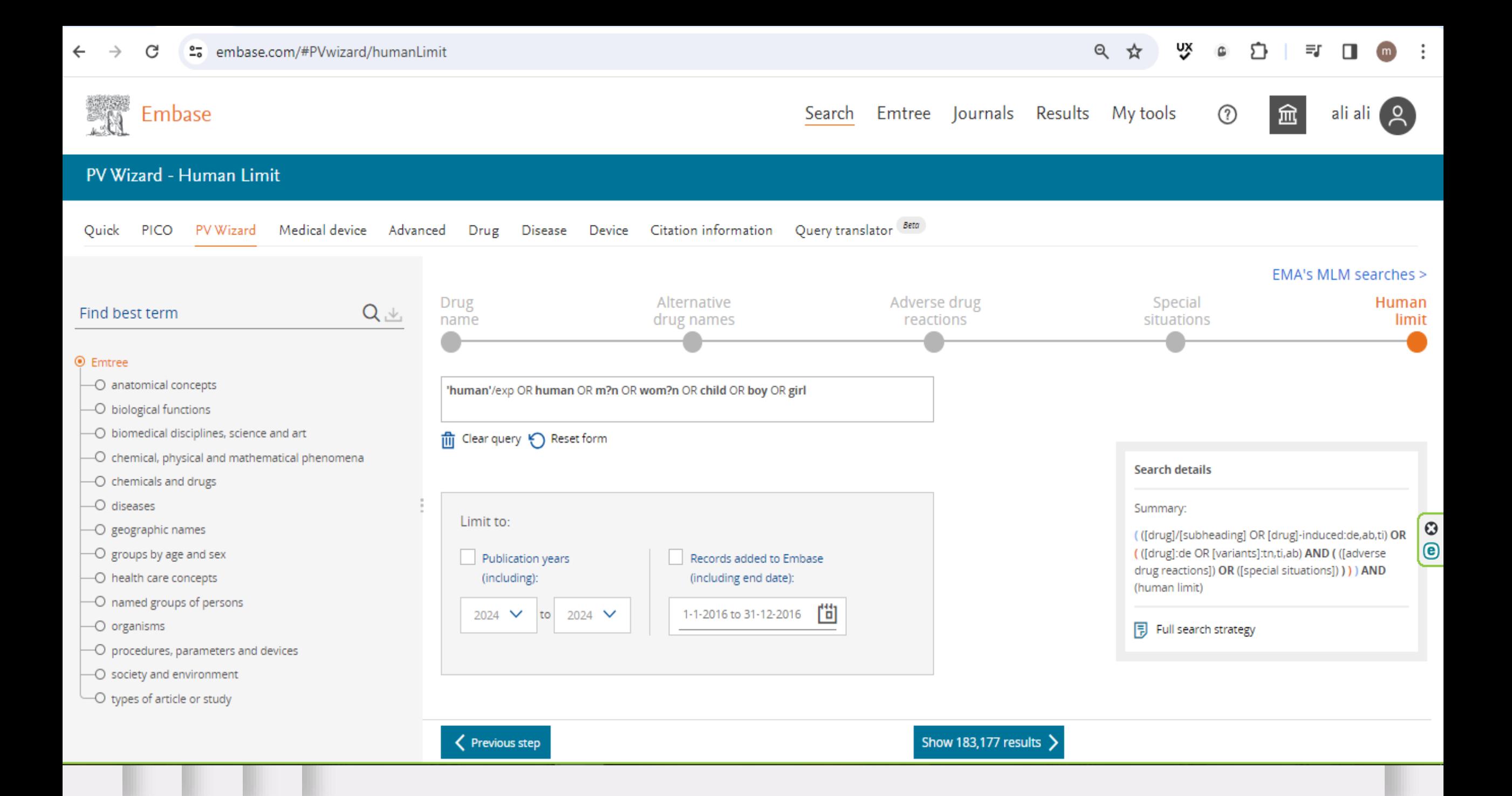

Medical Device Wizard

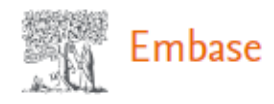

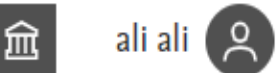

#### **Medical device**

Query translator Beta Quick PICO PV Wizard Medical device Advanced Drug Disease Device Citation information

#### Build your search strategy specific to medical devices

Search tips **z** 

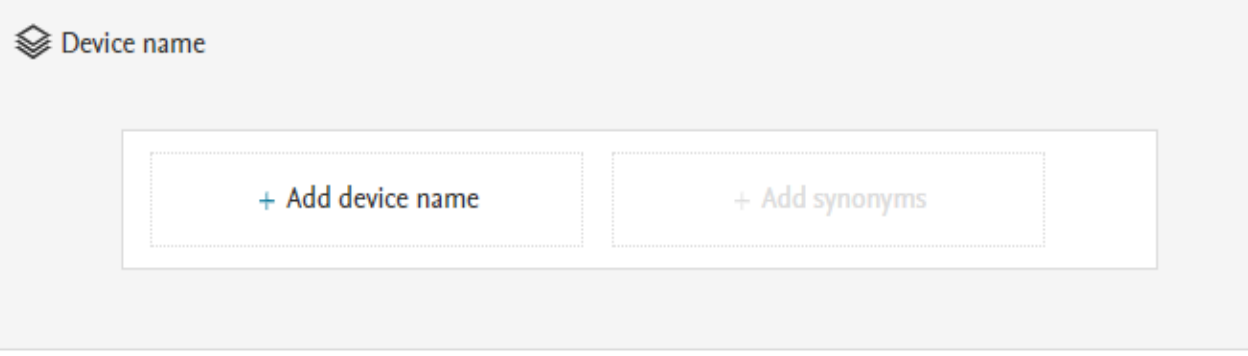

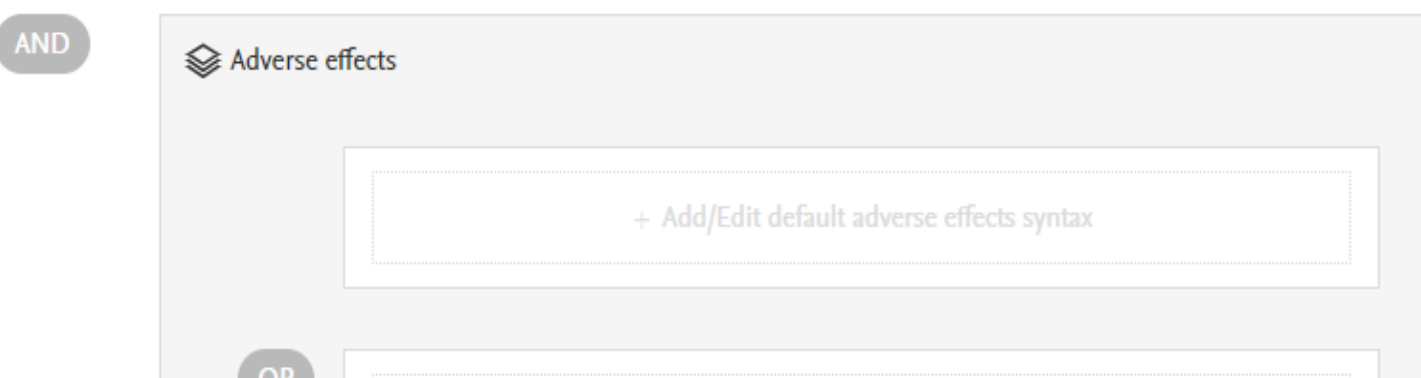

#### $\times$ Add device name Device name medical thermometer  $\times$  $\Delta \omega$ ⊙ Emtree  $\cup_{\textcircled{\tiny{\textcircled{\tiny{b}}}}}$  procedures, parameters and devices → devices → medical device  $\overline{-\textcircled{\bullet}}$  laboratory and hospital equipment  $\cup_{\textcircled{\tiny{\textcirc}}}$  laboratory device  $\cup_{\odot}$  analytical equipment → thermometer  $\overline{\phantom{a}}$  $\label{eq:1} \mathcal{L}_{\mathcal{D}} = \mathcal{L}_{\mathcal{D}} = \mathcal{L}_{\mathcal{D}} + \mathcal{L}_{\mathcal{D}} + \mathcal{L}_{\mathcal{D}} + \mathcal{L}_{\mathcal{D}} + \mathcal{L}_{\mathcal{D}} + \mathcal{L}_{\mathcal{D}} + \mathcal{L}_{\mathcal{D}}$ Add device name

#### Build your search strategy specific to medical devices

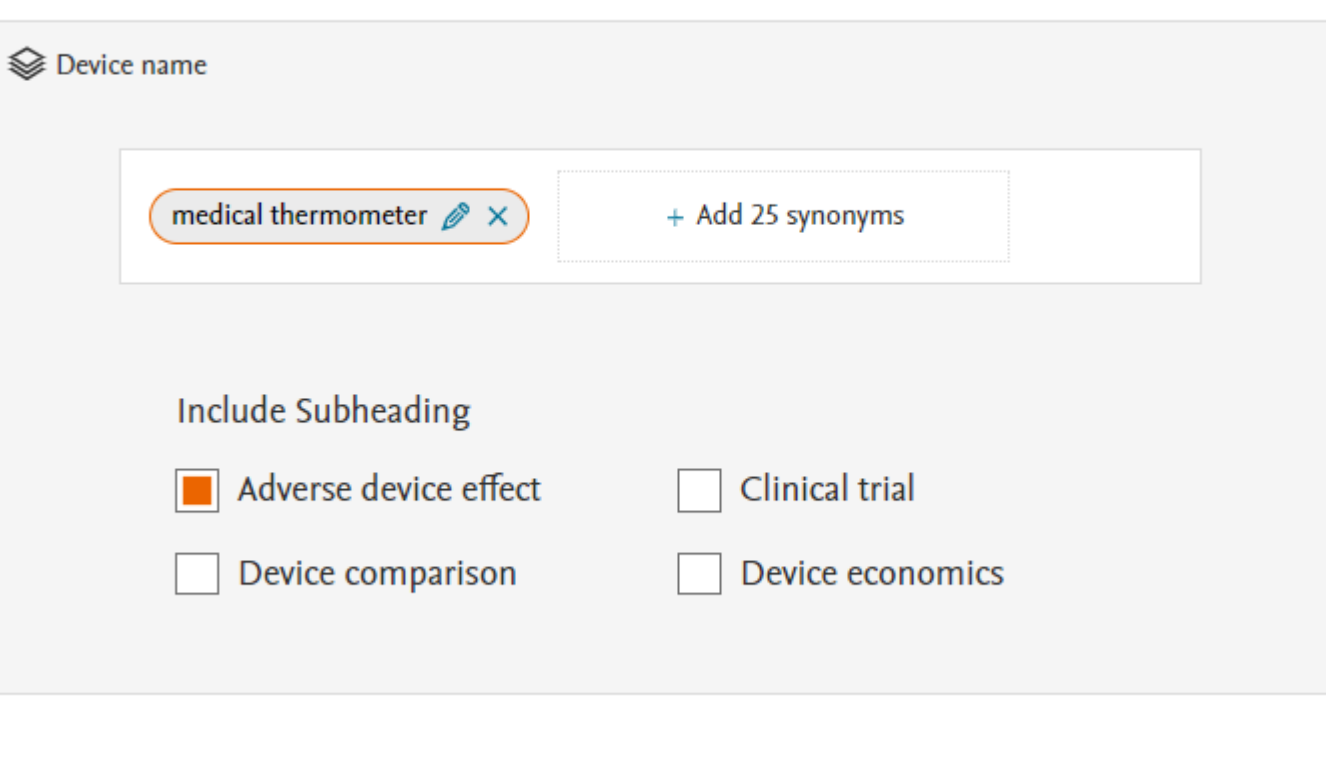

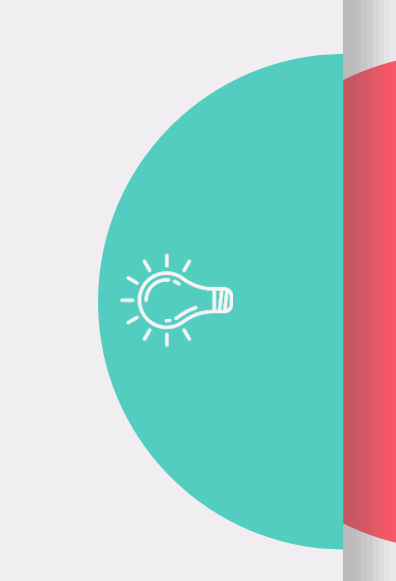

Search tips  $\pi$ 

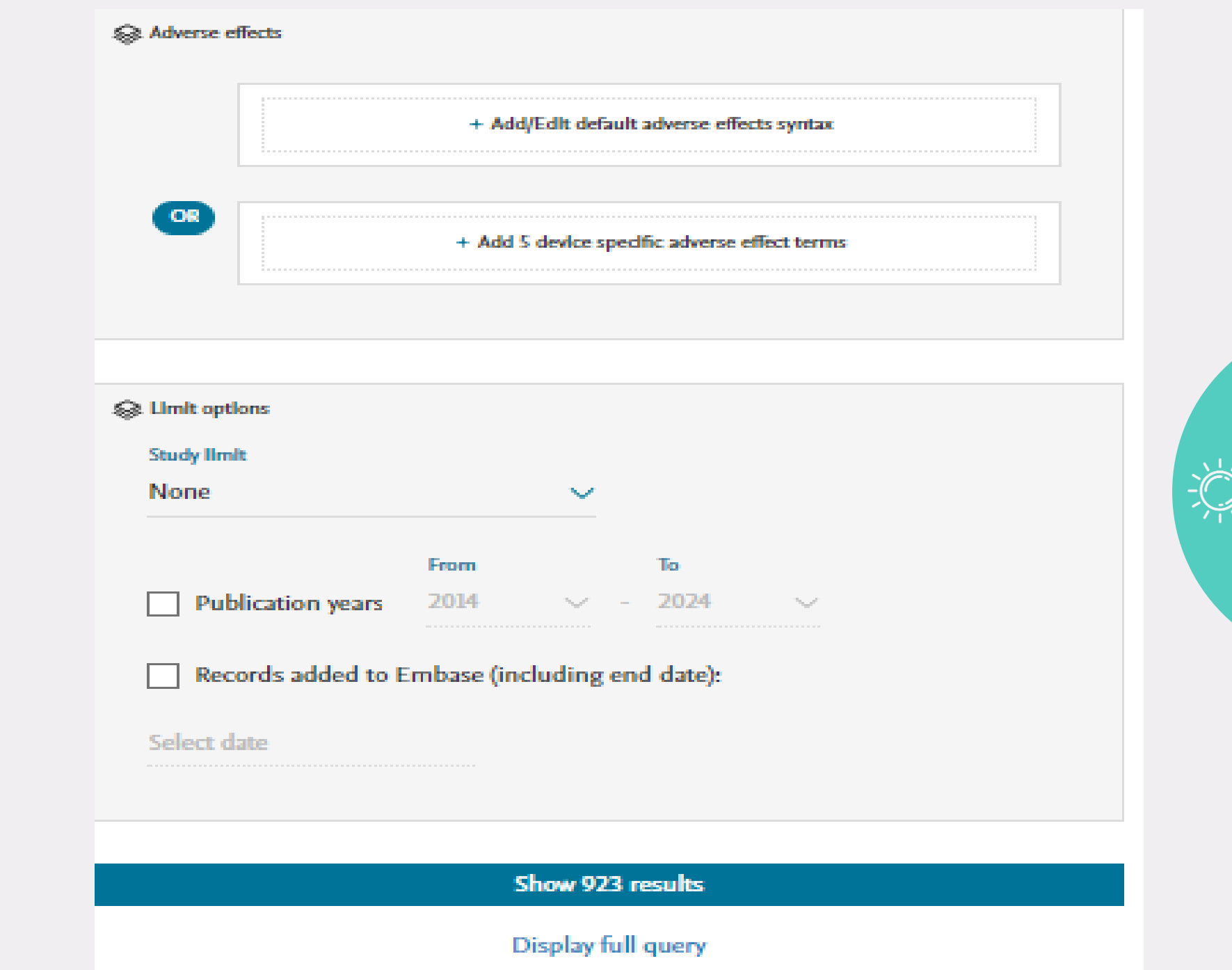

## Advanced Search

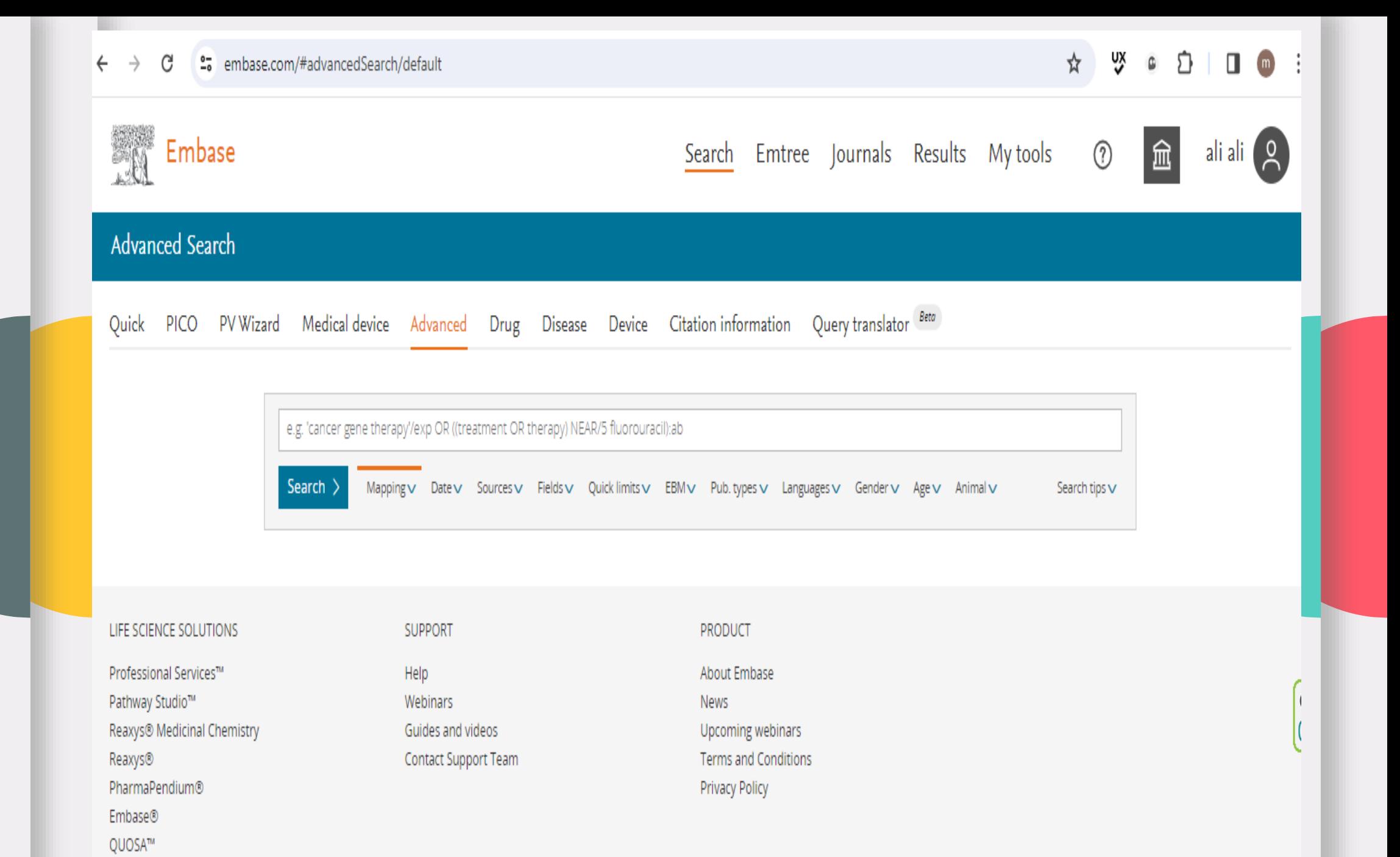

# Drug Search

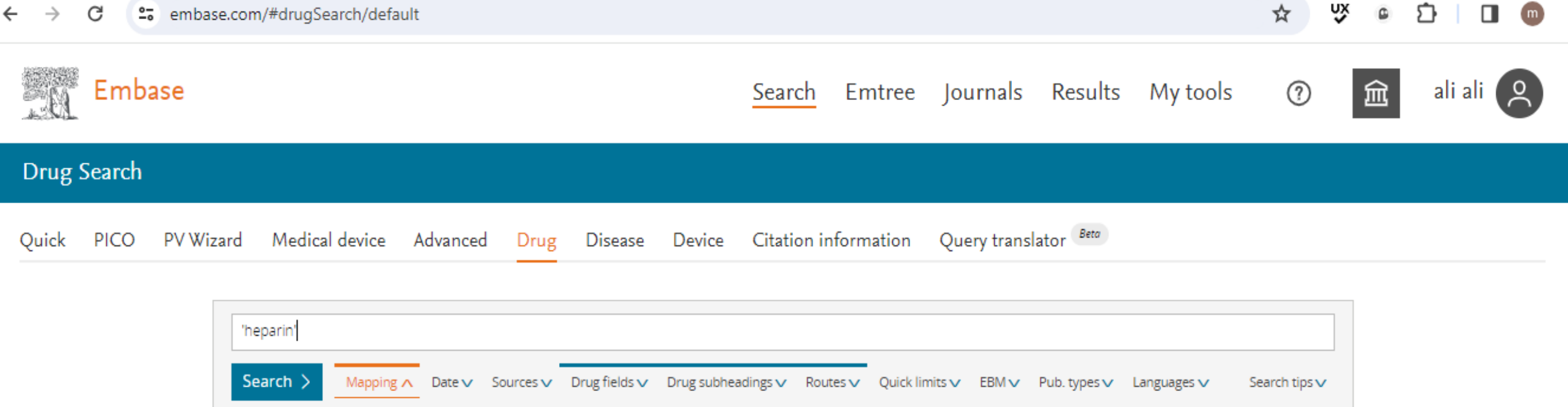

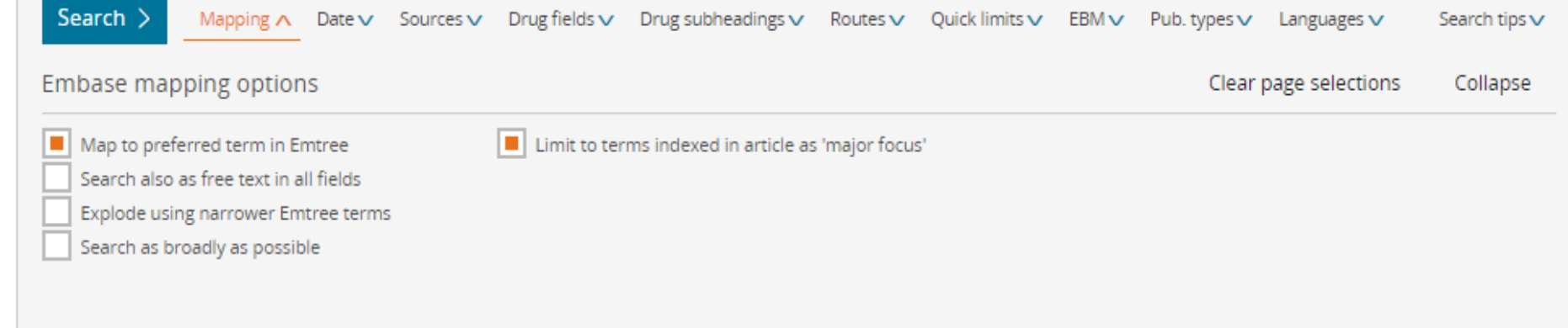

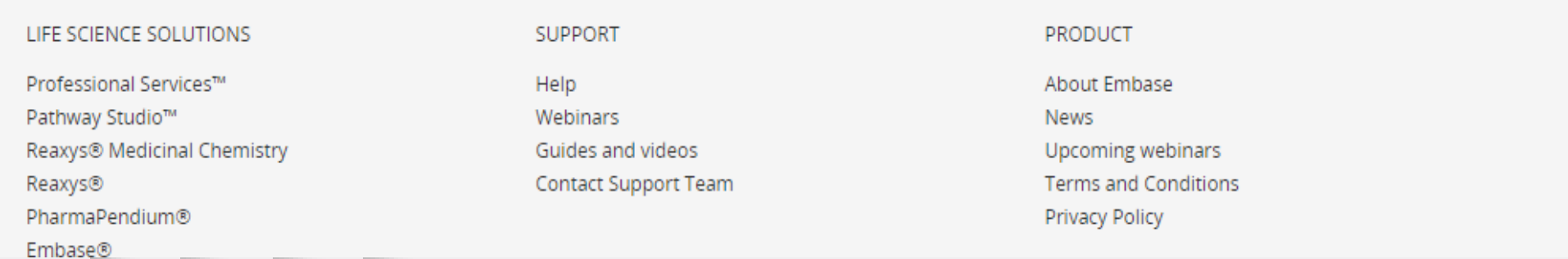

### Disease Search

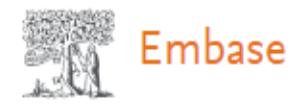

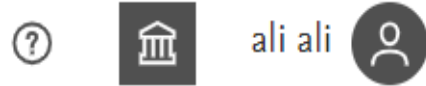

#### Disease Search

Quick PICO PVWizard Medical device Advanced Drug Disease Device Citation information Query translator Beta

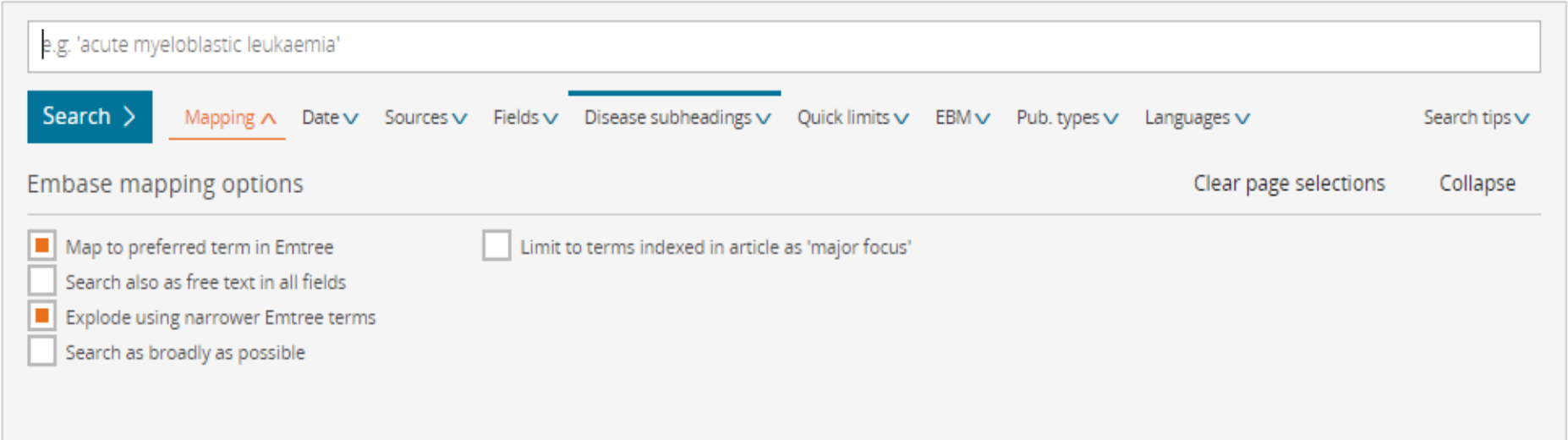

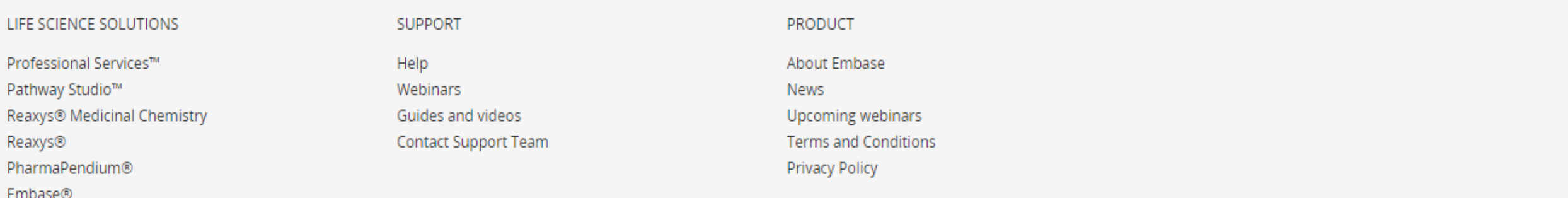

## Device Search

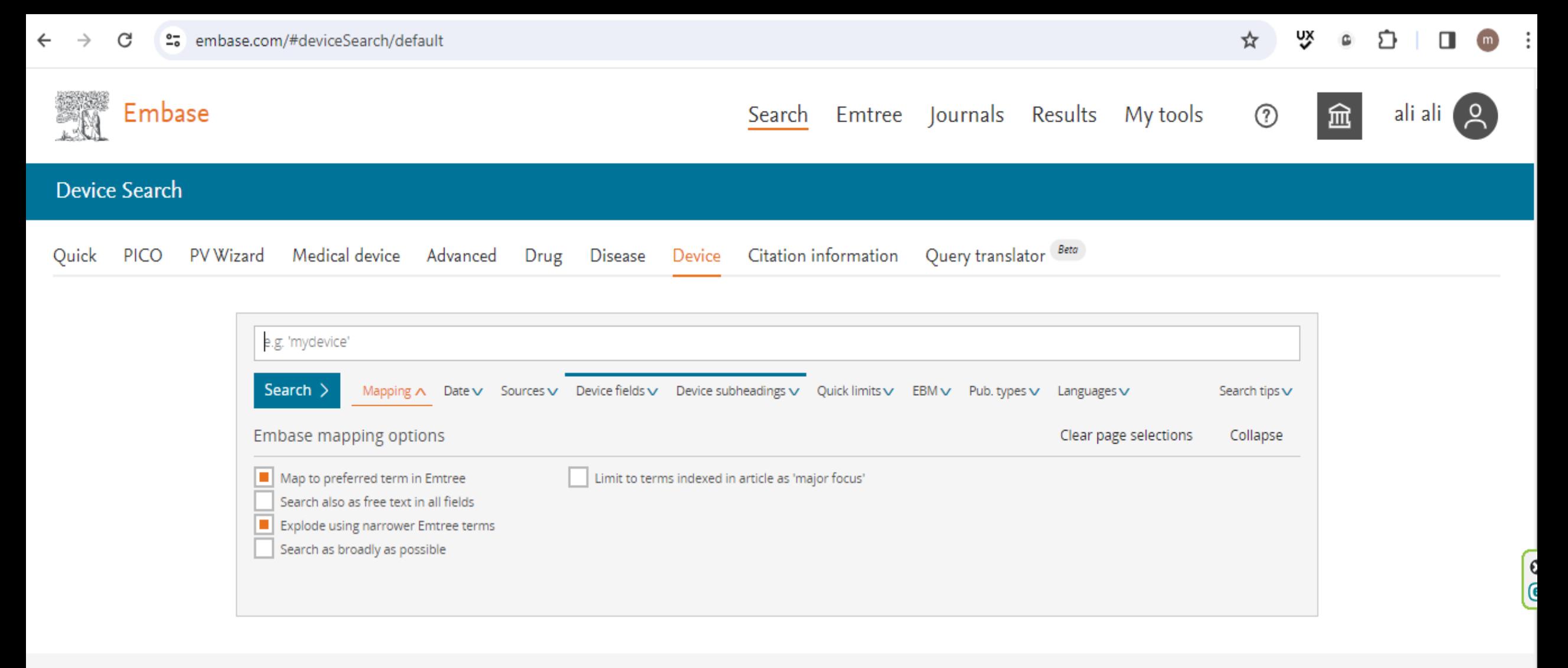

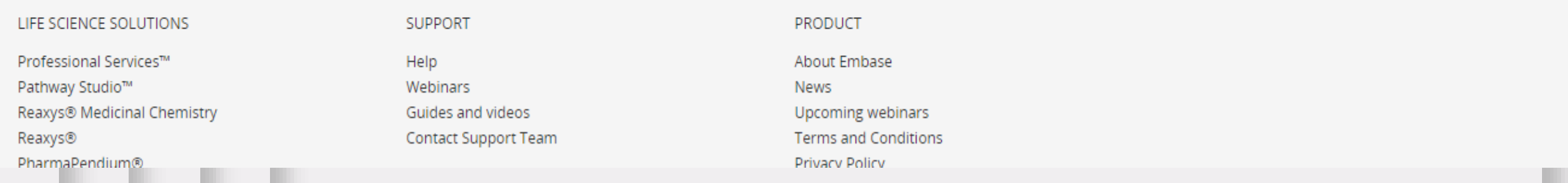

## **Citation** Information

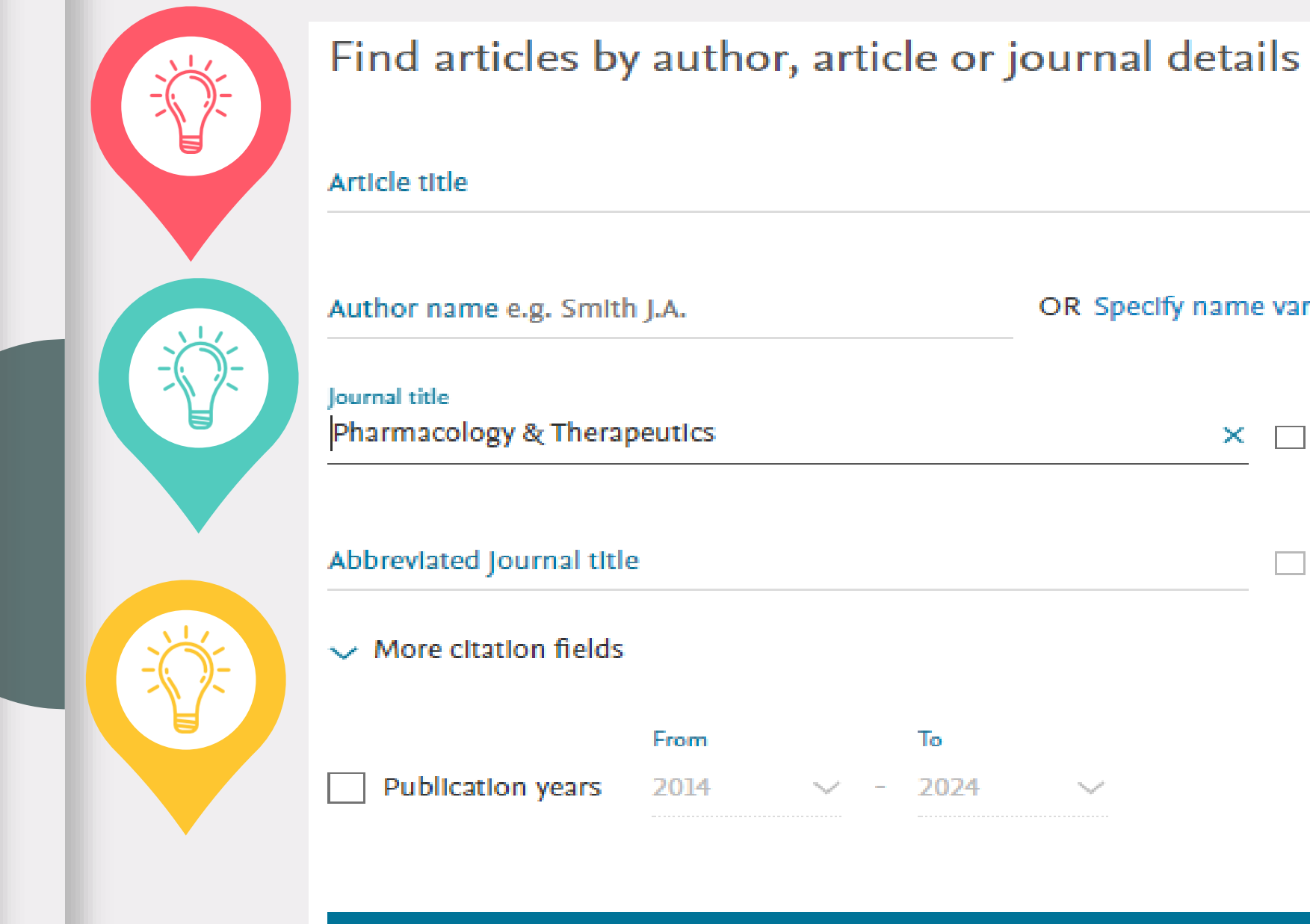

#### Article title OR Specify name variants Author name e.g. Smith J.A. Journal title Pharmacology & Therapeutics  $\times$ Exact Abbrevlated Journal title Exact  $\vee$  More citation fields To From Publication years 2014  $\gamma_{\gamma_{\alpha\beta}} \rho$  $-2024$  $\gamma_{\alpha,\beta}{}^{\beta}$

Show 363 results

## **Query** translator

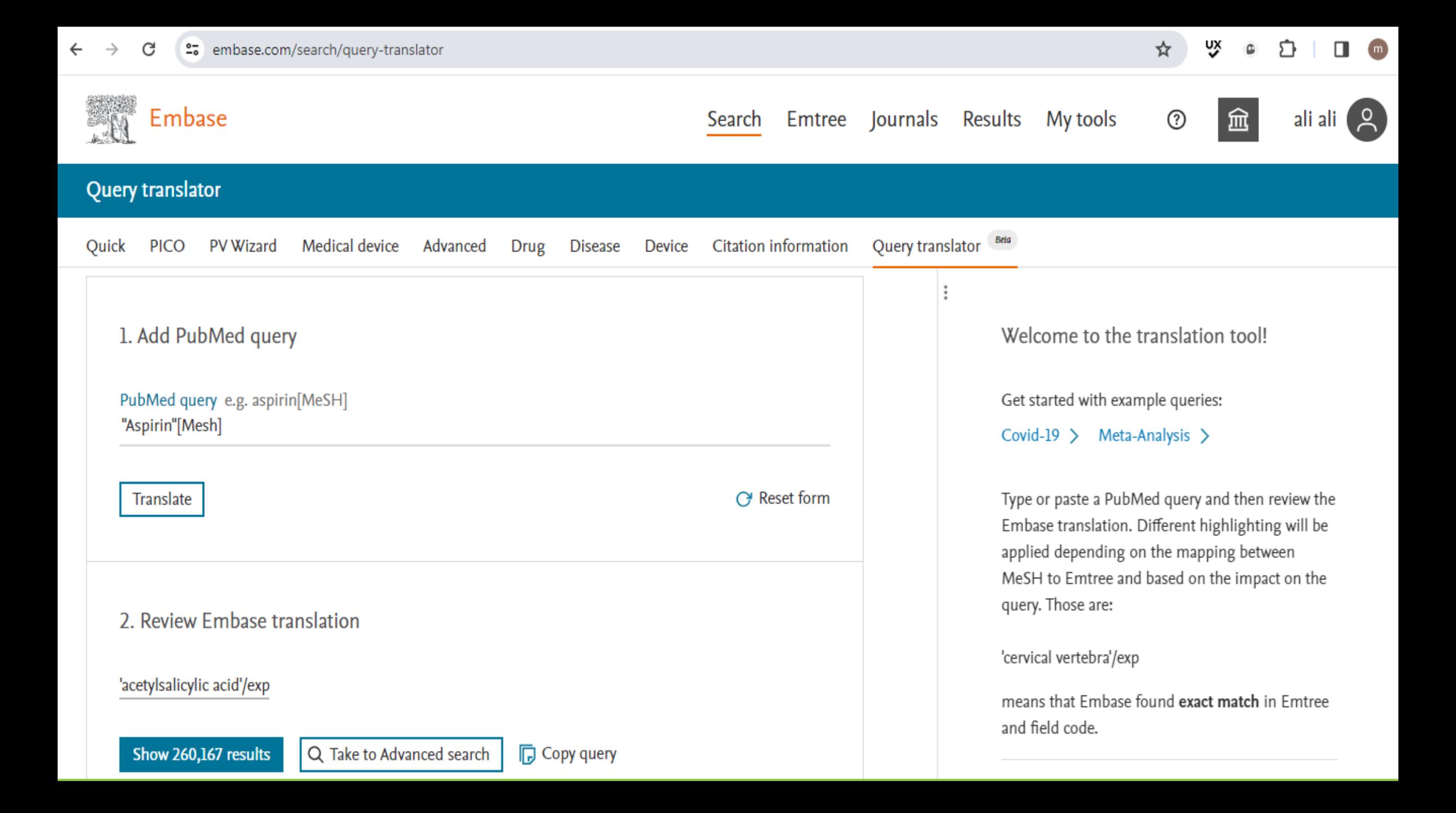

### Journal

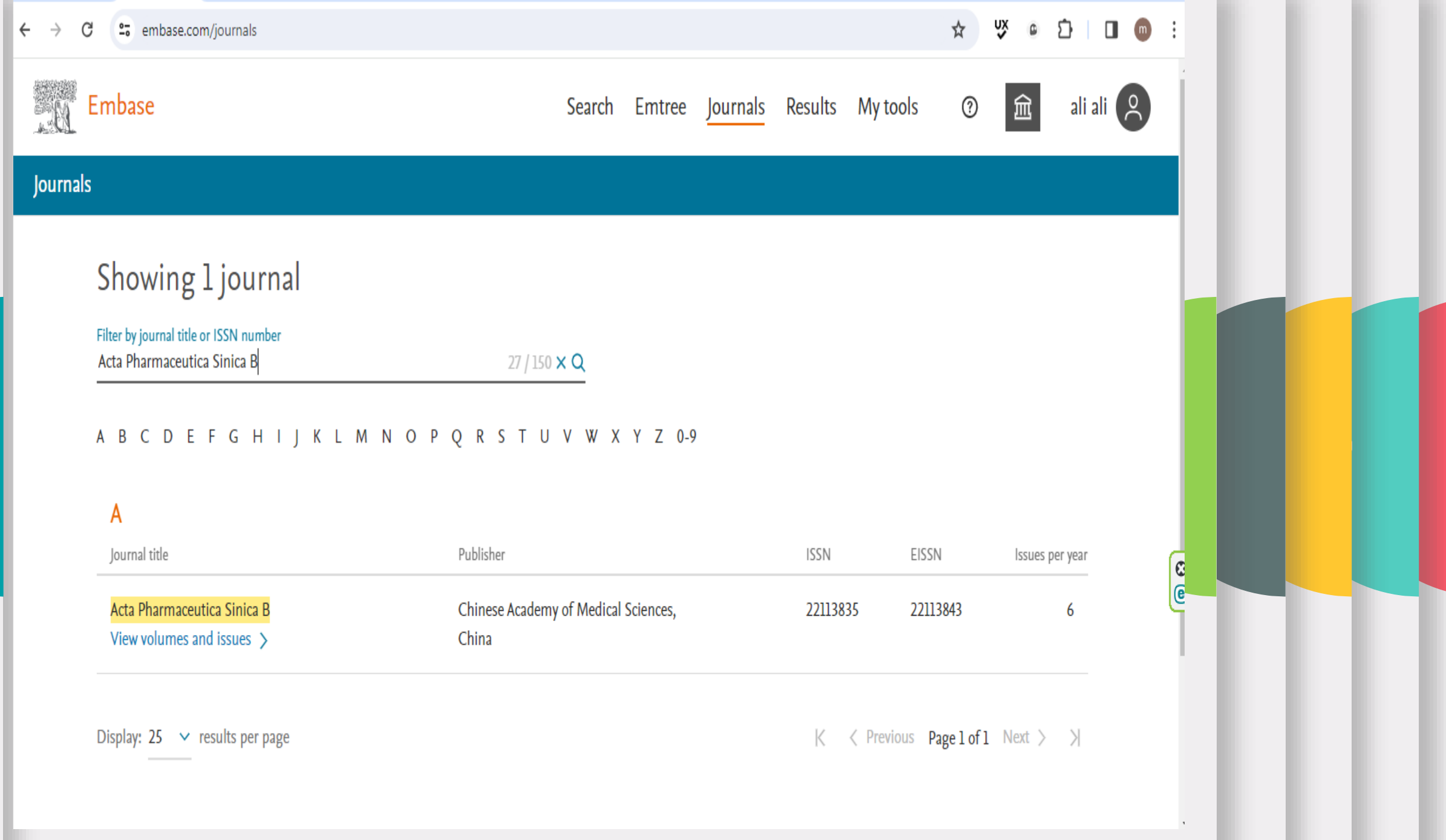

### Results

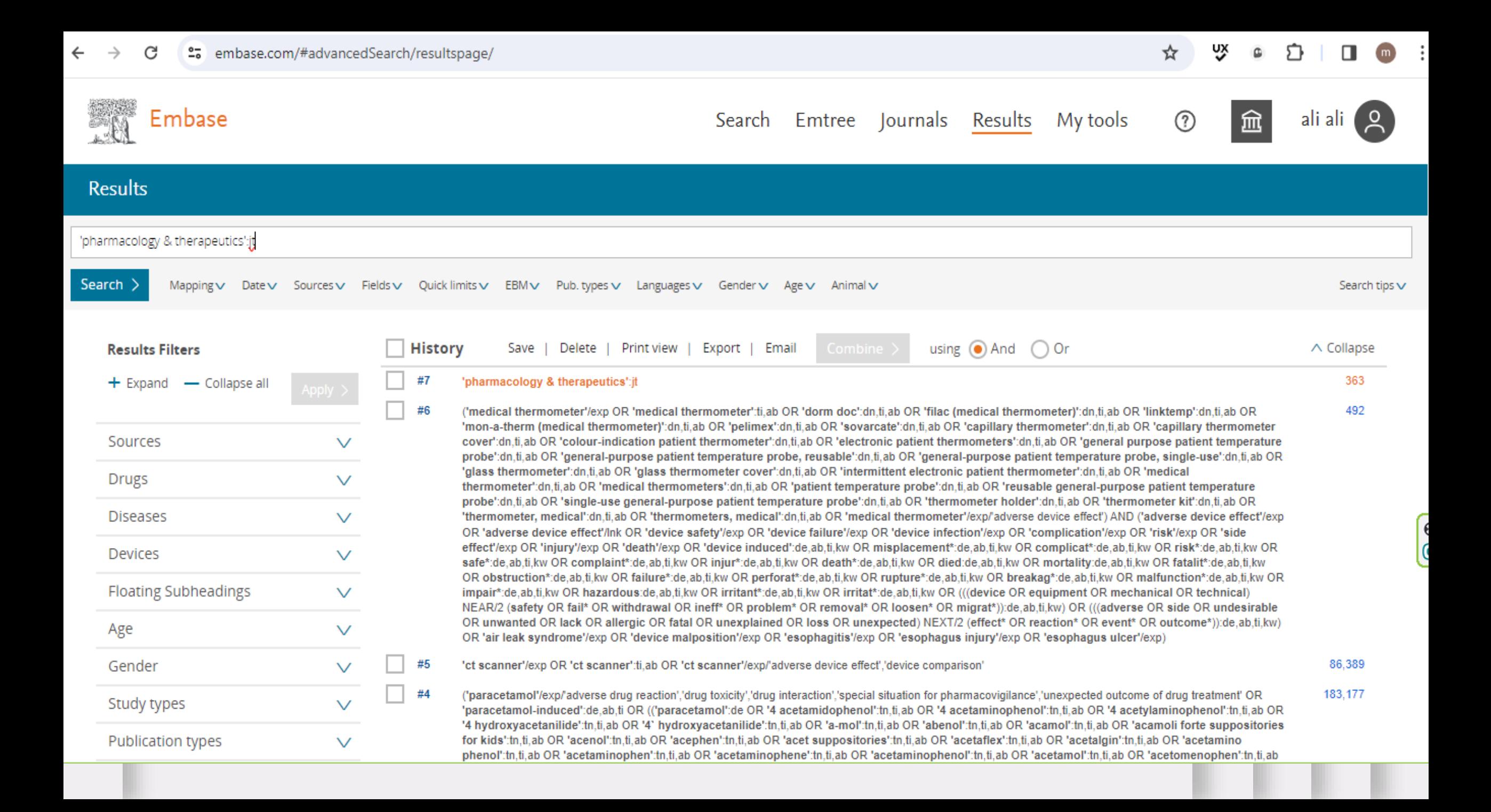

# My tools

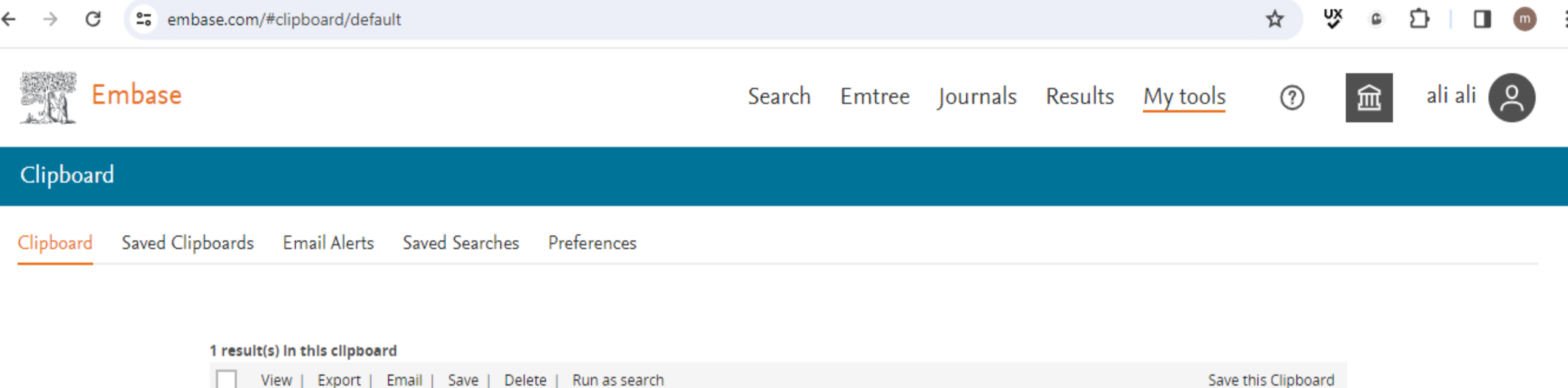

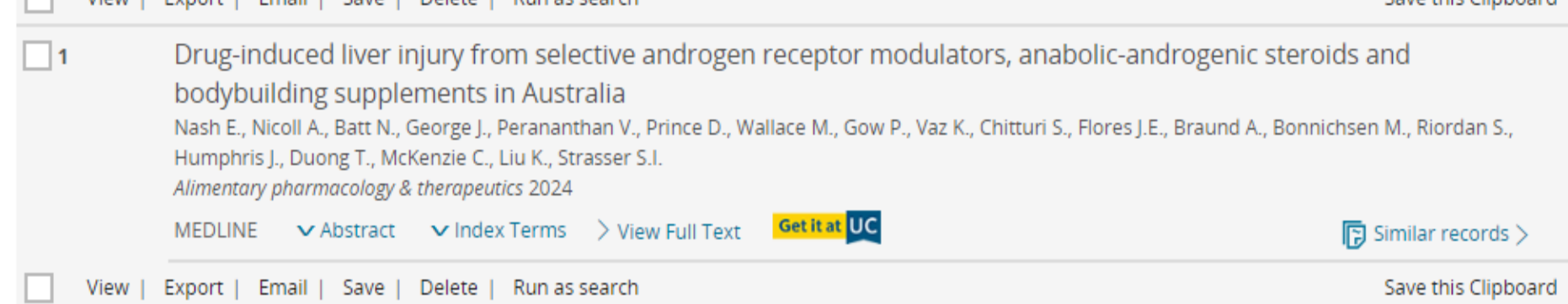

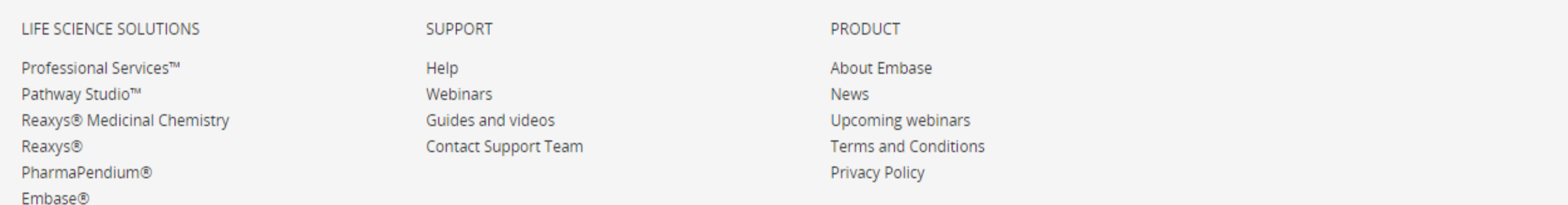

**What are the Filters to Focus the Search?**

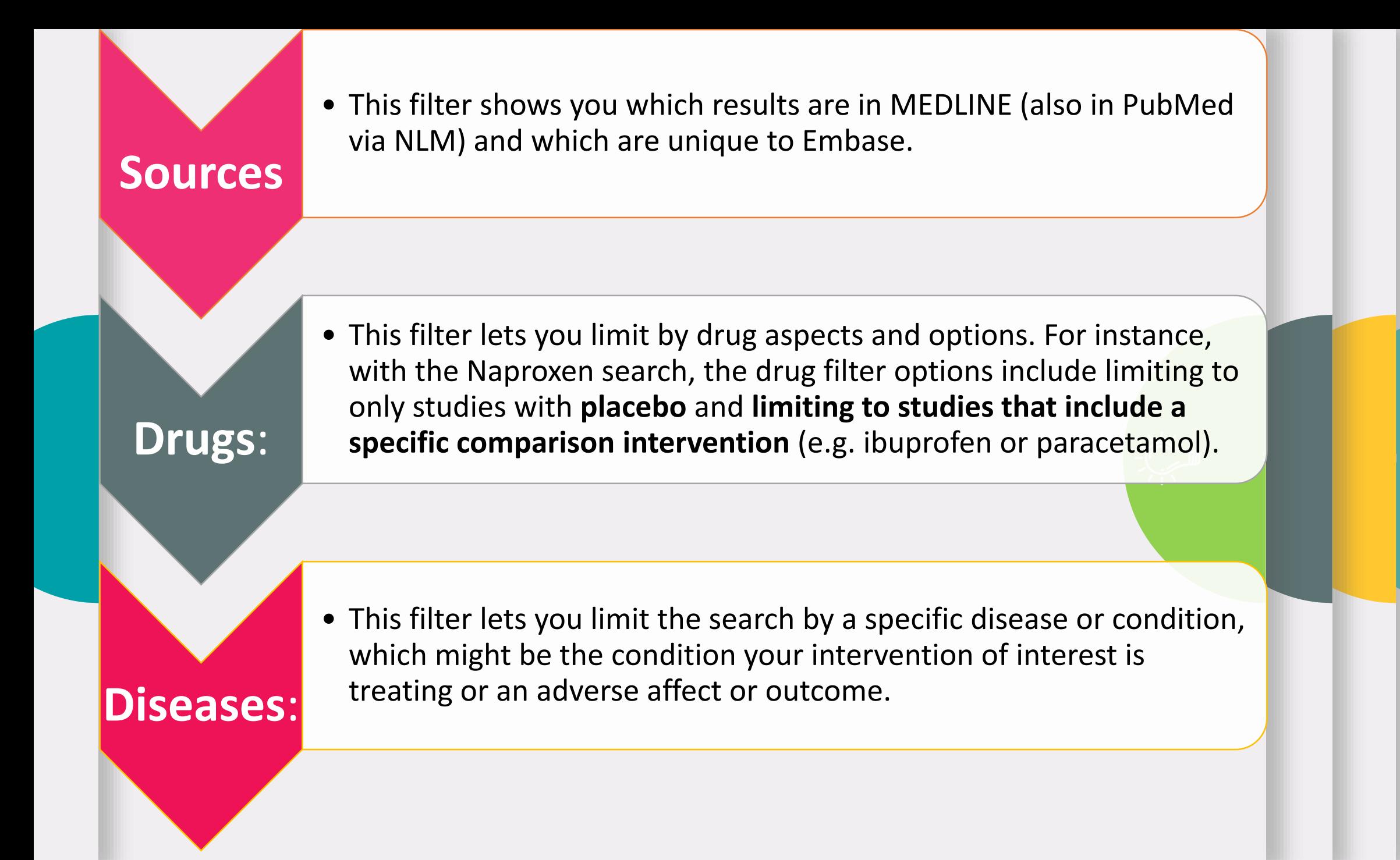

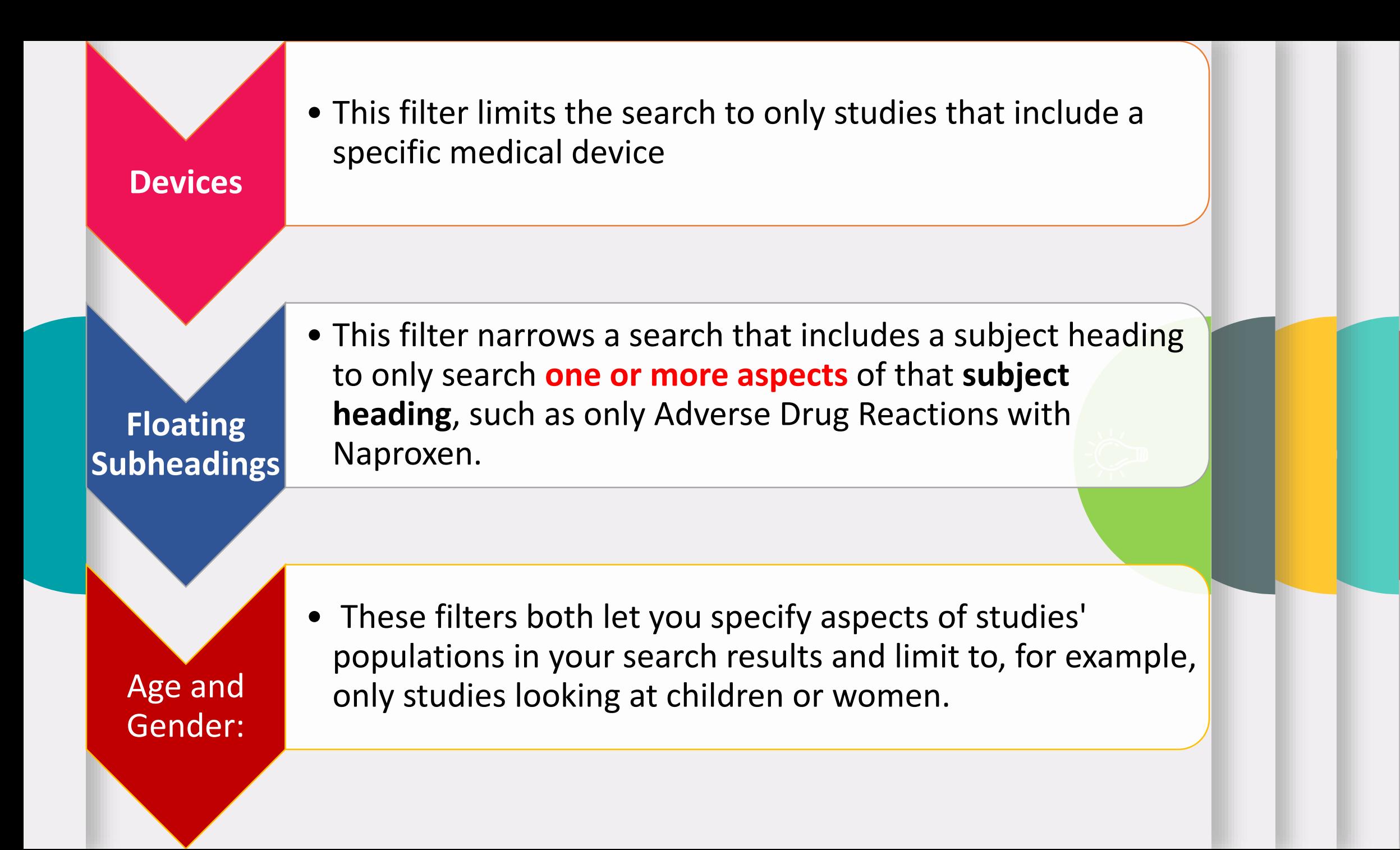

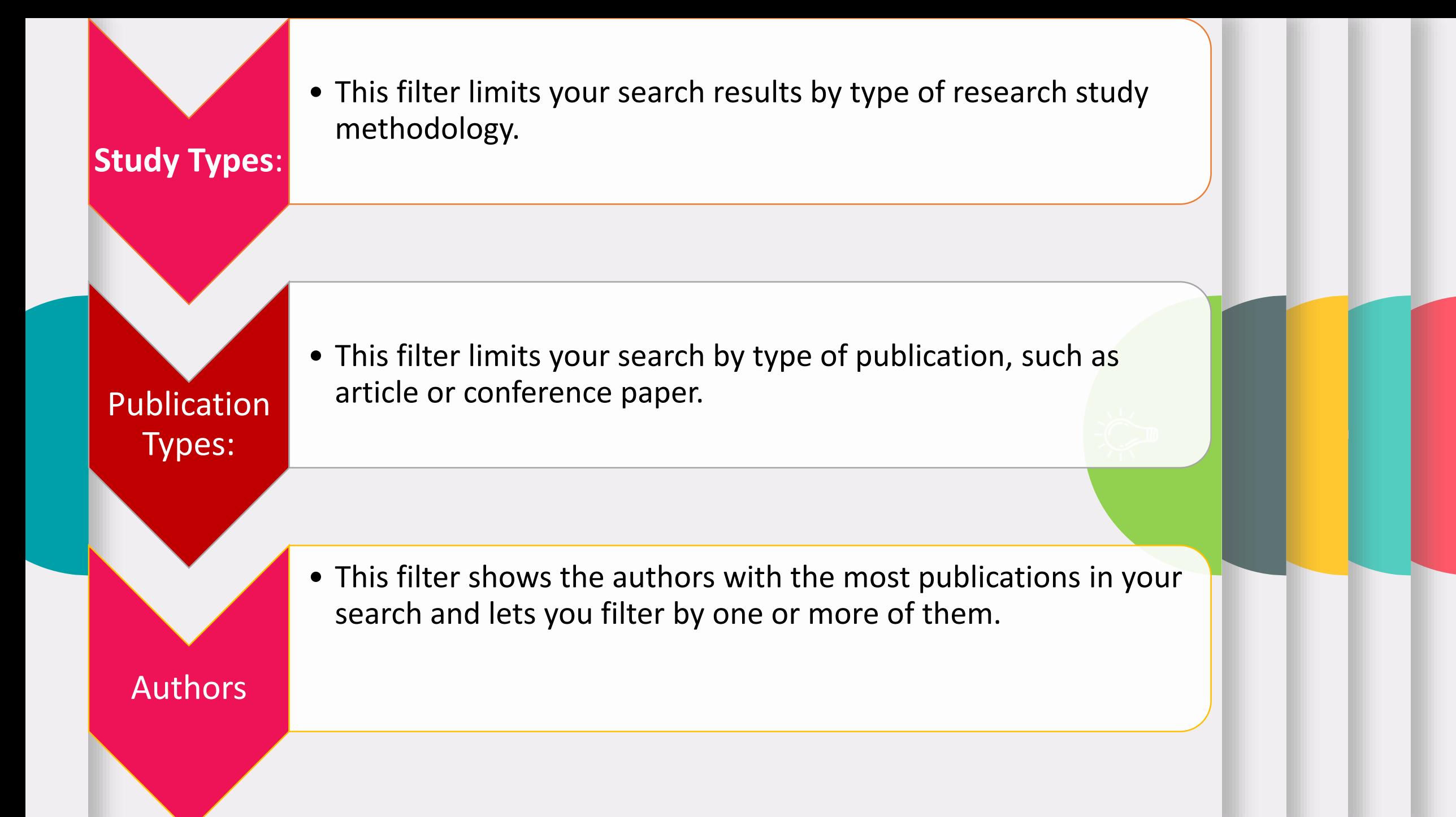

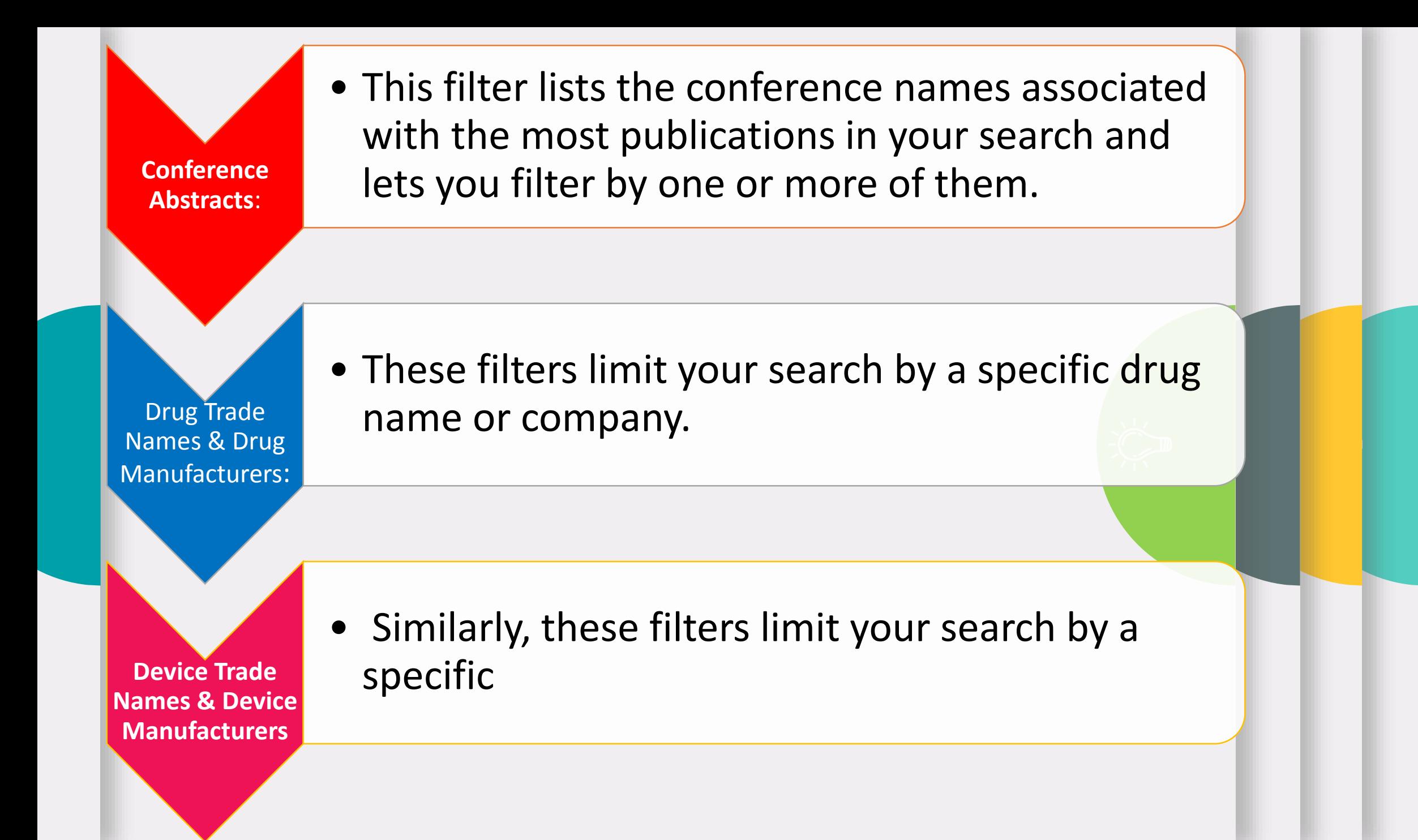

# **Thanks for your patience**